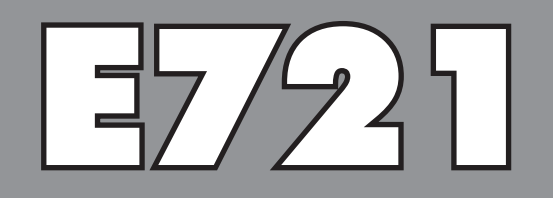

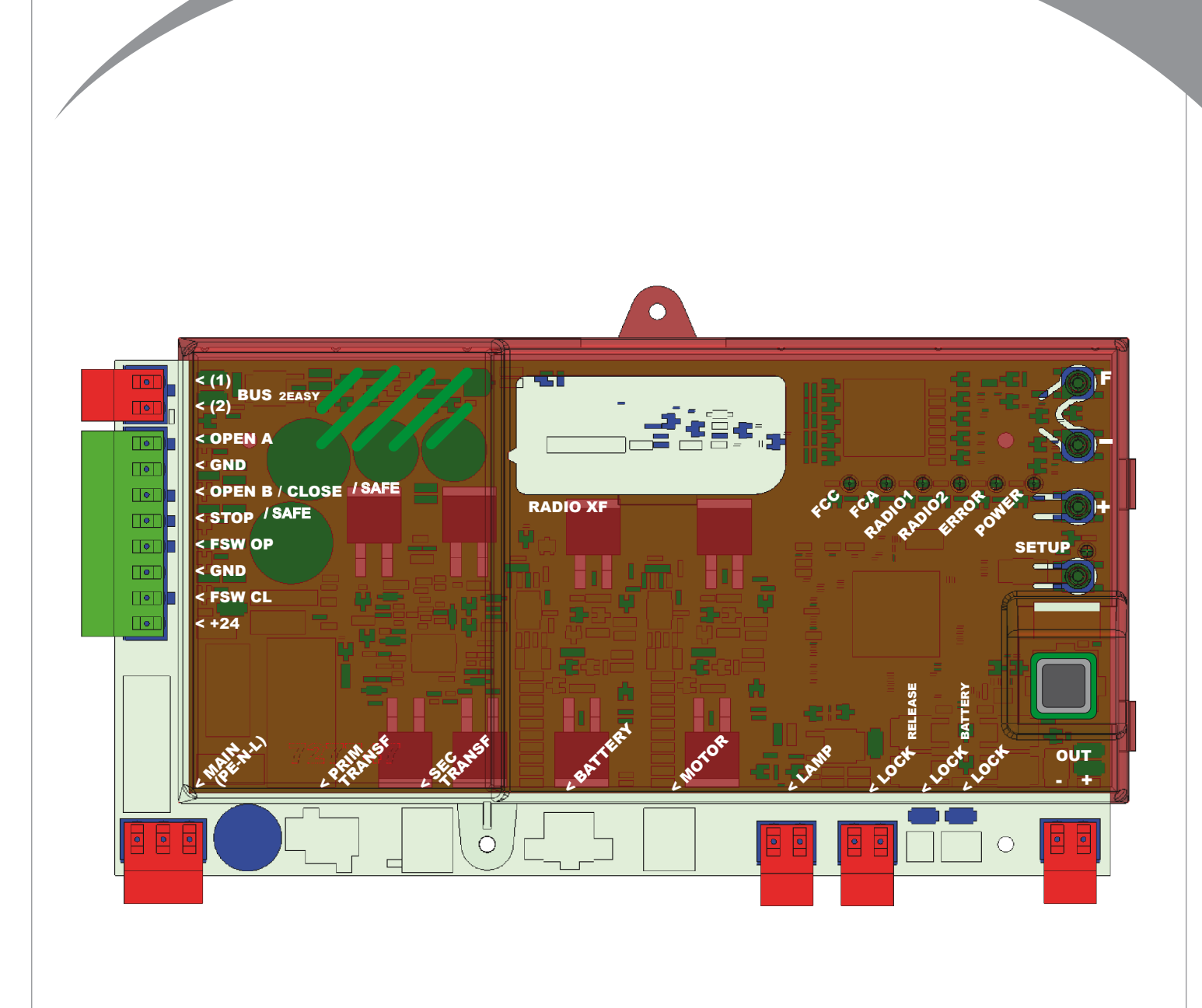

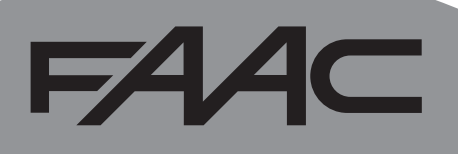

**FRANÇAIS** 

FRANÇAIS

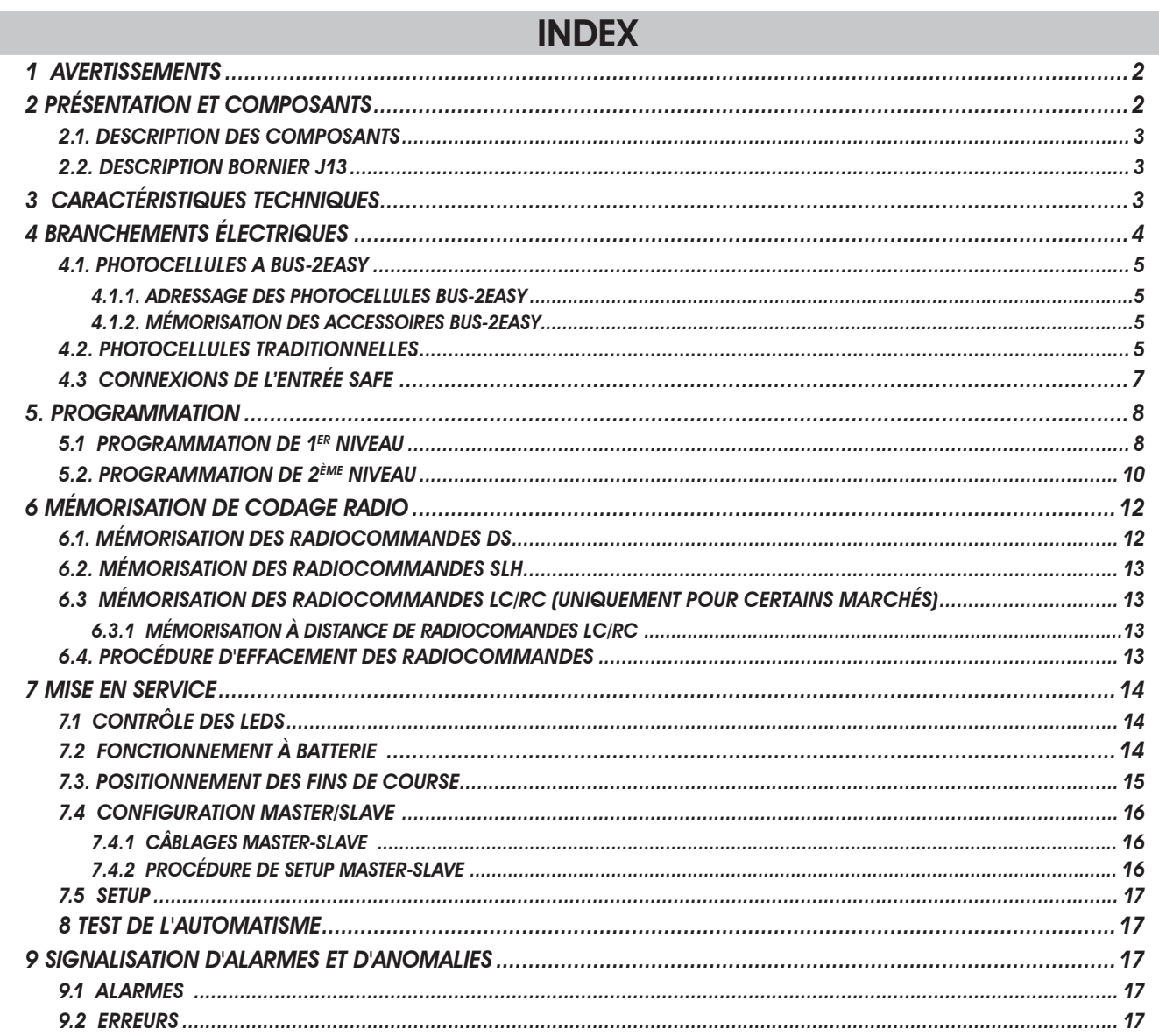

#### DÉCLARATION CE DE CONFORMITÉ 10 LOGIQUES DE FONCTIONNEMENT ...............................................................................................................18

Fabricant : FAAC S.p.A. Adresse : Via Calari, 10 - 40069 Zola Predosa BOLOGNE - ITALIE Déclare que : L'appareillage électronique E721

> • est conforme aux conditions requises essentielles de sécurité des directives CEE suivantes

2006/95/CE Directive Basse Tension 2004/108/CE Directive sur la Compatibilité électromagnétique

Note supplémentaire :

Ce produit a été soumis à des tests dans une configuration typique homogène (tous les produits sont fabriqués par FAAC S.p.A).

Bologne, 01-12-2010

L'Administrateur Délégué A. Marcellan

#### AVERTISSEMENTS

- • Attention ! Il est important, pour la sécurité des personnes, de suivre à la lettre toutes les instructions.
- • Une installation erronée ou une utilisation erronée du produit peut provoquer de graves dommages aux personnes.
- • Lire attentivement les instructions avant de débuter l'installation du produit et les conserver pour références ultérieures.
- Le symbole  $\Lambda$  met en évidence les notes importantes pour la sécurité des personnes et l'intégrité de l'automatisme.
- Le symbole  $\blacksquare$  attire l'attention sur les notes relatives aux caractéristiques ou au fonctionnement du produit.

#### 1 AVERTISSEMENTS

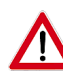

Avant d'effectuer un type quelconque d'intervention sur l'appareil électronique (branchements, entretien), couper toujours l'alimentation électrique.

E721

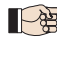

En amont de l'installation, prévoir un interrupteur magnétothermique différentiel avec un seuil d'intervention adapté.

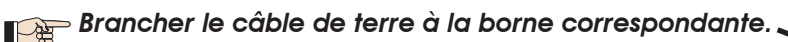

Séparer toujours les câbles d'alimentation de ceux de commande et de sécurité (poussoir, récepteur, photocellules, etc.). Pour éviter toute perturbation électrique, utiliser des gaines séparées ou un câble blindé (avec blindage relié à la masse).

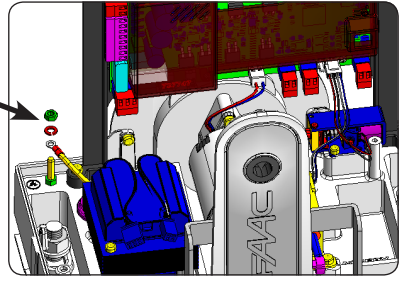

# FRANCAIS FRANÇAIS

#### 2 PRÉSENTATION ET COMPOSANTS

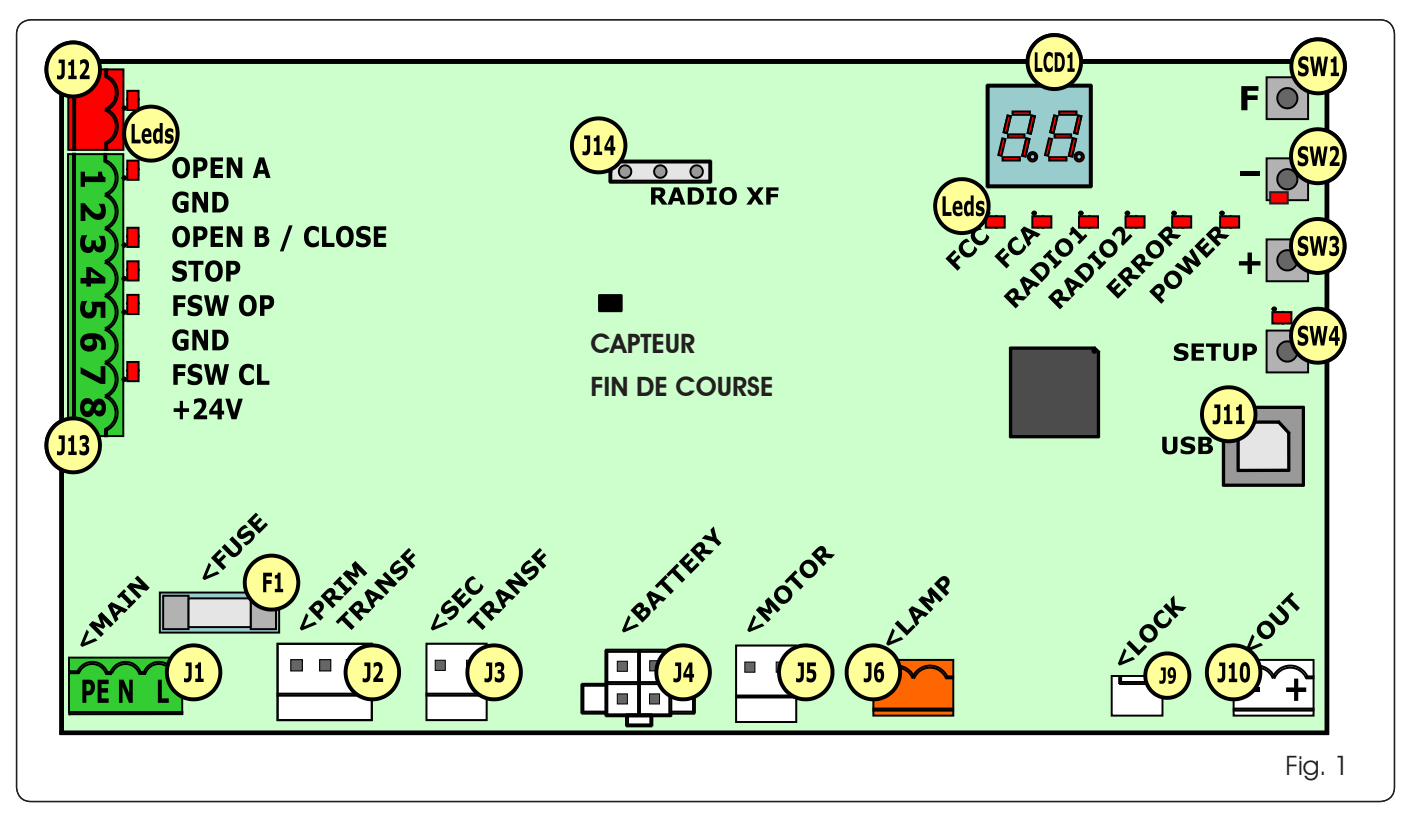

2

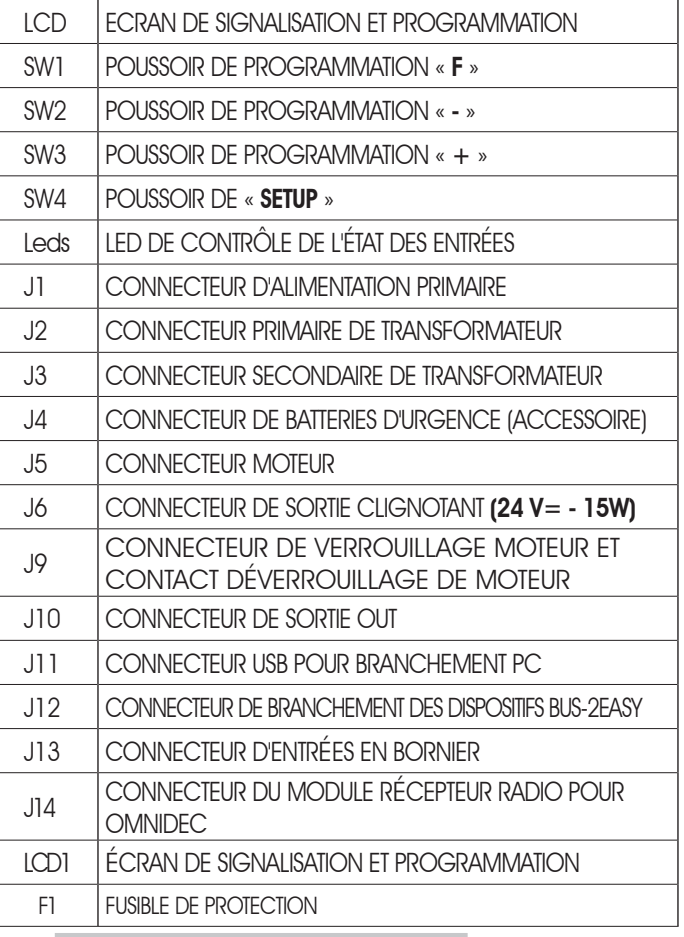

#### 2.2 DESCRIPTION BORNIER J13

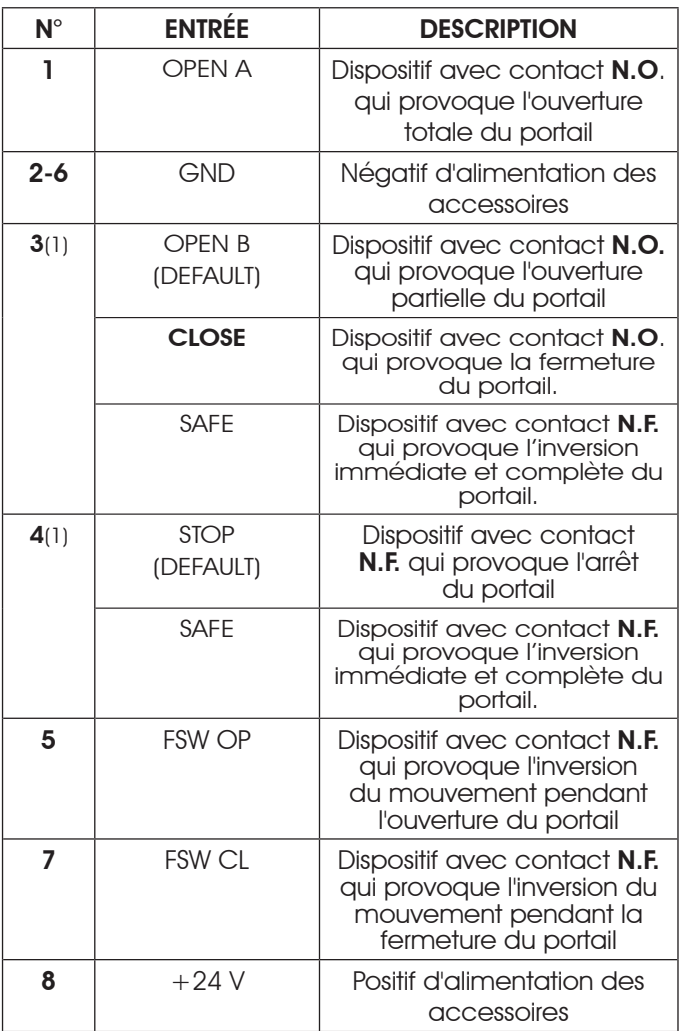

#### 2.1 DESCRIPTION DES COMPOSANTS 3 CARACTÉRISTIQUES TECHNIQUES

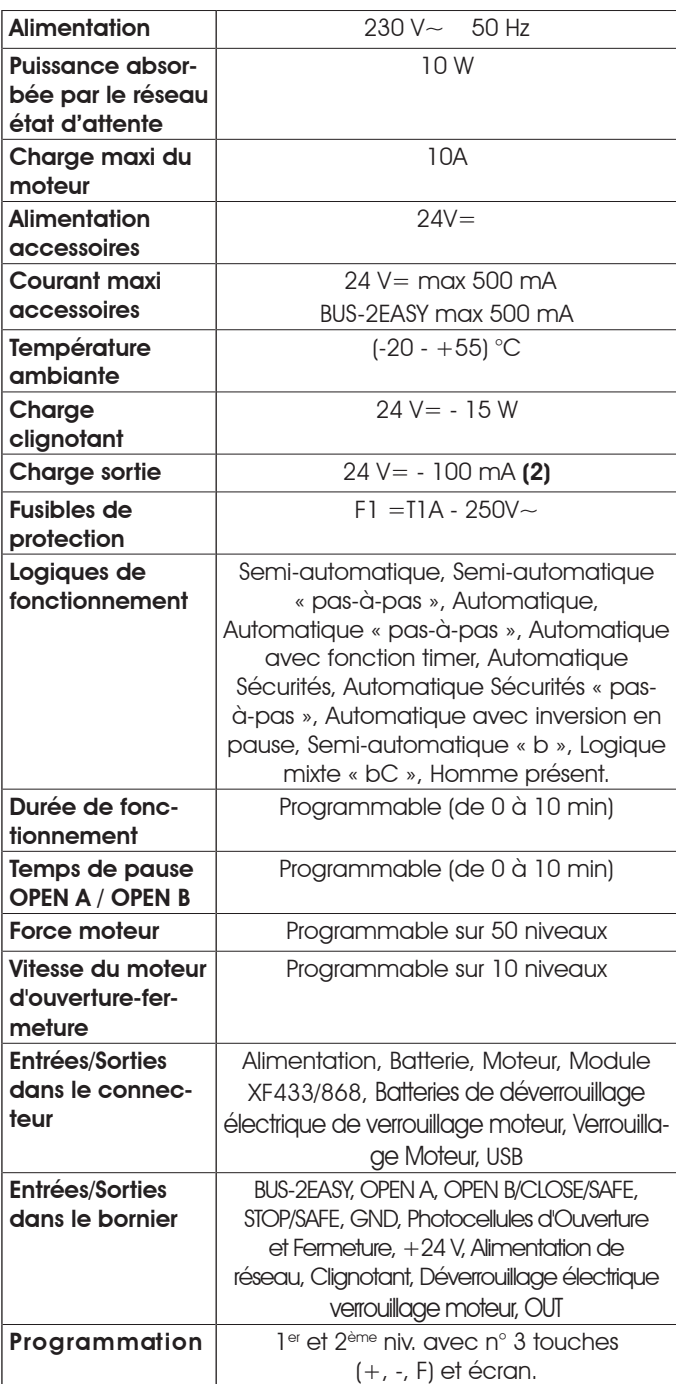

- (1) Les types d'utilisation des entrées 3 et 4 peuvent être sélectionnés à travers la configuration des paramètres correspondants, au 2ème niveau de programmation (paramètres *Ob* et *SP*). Pour la description exacte du fonctionnement de l'automatisme par rapport aux logiques sélectionnées, se référer aux tableaux qui se trouvent à la fin de ce manuel (Par. 10 - LOGIQUES DE FONCTIONNEMENT). En ce qui concerne les câblages à réaliser en utilisant ces entrées configurées en tant que SAFE, se référer aux schémas indiqués dans les figures Fig.12 et Fig. 13.
- (2) L'alimentation en sortie doit déjà être comprise dans le courant maximum disponible pour les accessoires

### 4 BRANCHEMENTS ÉLECTRIQUES

Les câblages indiqués dans la Fig. 2 se réfèrent aux entrées de la carte avec une configuration par DÉFAUT.

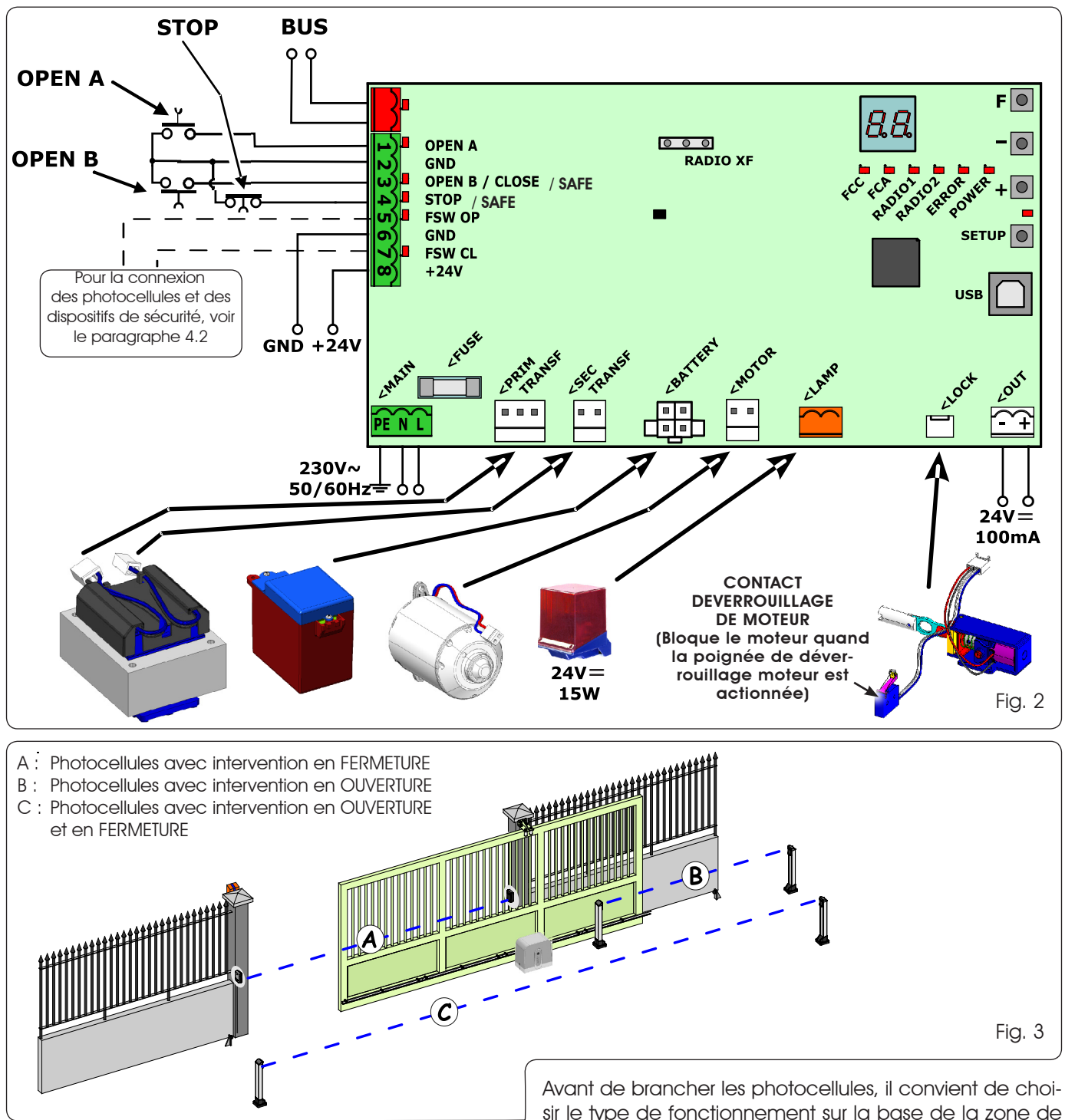

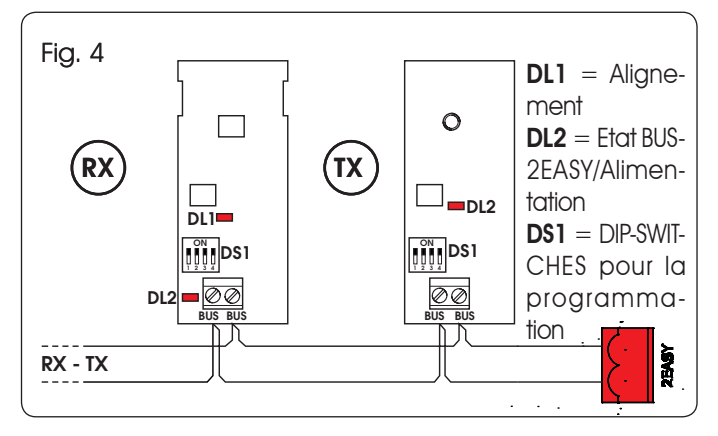

sir le type de fonctionnement sur la base de la zone de mouvement qu'elles doivent protéger :

- Sécurités à la fermeture : elles n'interviennent que pendant le mouvement de fermeture de l'automatisme, et sont donc adaptées pour protéger la zone de fermeture contre le risque d'impact.
- Sécurités à l'ouverture : elles n'interviennent que pendant le mouvement d'ouverture de l'automatisme, et sont donc adaptées pour protéger la zone d'ouverture contre le risque d'impact.
- Sécurités à l'ouverture/fermeture : elles interviennent aussi bien pendant le mouvement d'ouverture que de fermeture de l'automatisme, elles sont donc adaptées pour protéger toute la zone de manutention contre le risque d'impact.

## **F44C**

#### 4.1. PHOTOCELLULES A BUS-2EASY

Cette carte est dotée d'un circuit BUS-2EASY qui permet de brancher facilement un nombre élevé de dispositifs BUS-2EASY auxiliaires à la sécurité (par ex, jusqu'à 16 paires de photocellules), convenablement programmés, en utilisant uniquement deux câbles sans polarité.

Avant de brancher les photocellules, il convient de choisir le type de fonctionnement (Fig. 3) sur la base de la zone de mouvement qu'elles doivent protéger et de positionner les DIP SWITCHEs sur l'émetteur, ainsi que sur le récepteur (voir Fig. 4) conformément au Tab. 1.

#### 4.1.1. ADRESSAGE DES PHOTOCELLULES BUS-2EASY

**Il est important de donner la <u>même</u> adresse** à l'émetteur et au récepteur.

Il faut s'assurer qu'il n'y ait pas deux ou plusieurs paires de photocellules avec la même adresse.

Si l'on n'utilise aucun accessoire BUS-2EASY, laisser libre le connecteur BUS-2EASY (J12 - Fig. 1).

#### Tab. 1 - Adressage des photocellules BUS-2EASY

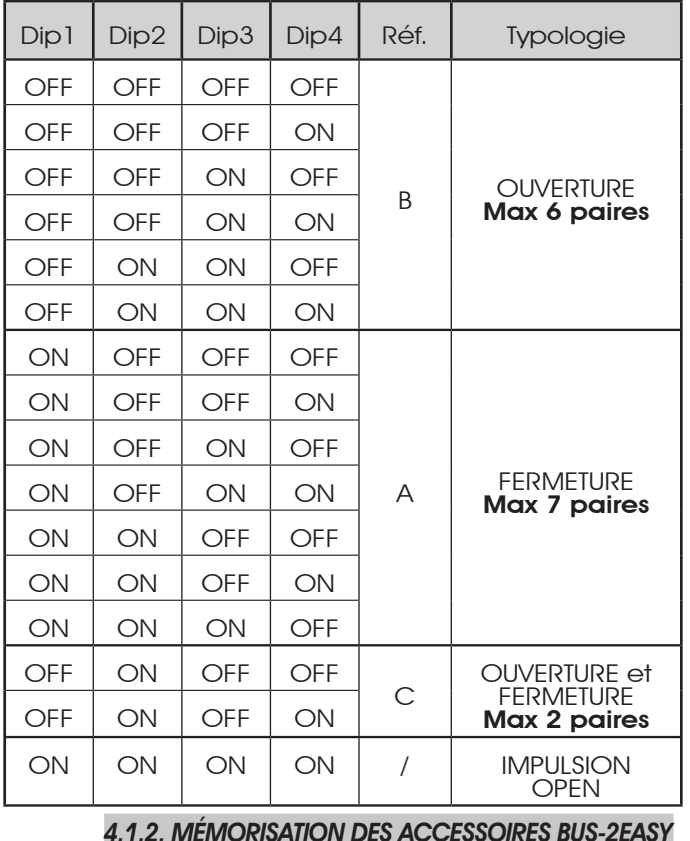

À tout moment, on peut ajouter des photocellules et des accessoires BUS-2EASY à l'installation, simplement en procédant comme suit :

- 1. Installer et programmer les accessoires avec l'adresse souhaitée (voir par. 4.1.1).
- 2. Couper l'alimentation à la carte.
- 3. Brancher les deux câbles des accessoires BUS-2EASY au bornier rouge J12 (polarité indifférente).
- 4. Alimenter la carte.
- 5. Appuyer rapidement une foissur le poussoir SETUP (SW4) pour effectuer l'inscription des accessoires. Vérifier le fonctionnement des dispositifs à BUS-2EASY installés.
- 6. La carte a mémorisé les accessoires BUS-2EASY.

Suivre les indications du tableau suivant pour contrôler le bon état du branchement BUS-2EASY.

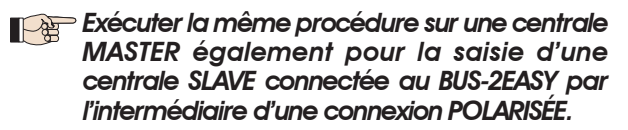

#### Tab. 2 - Description de la led BUS-2EASY

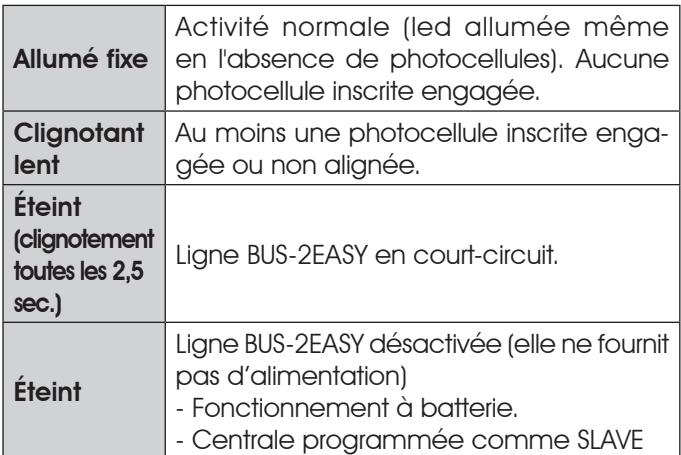

#### 4.2. PHOTOCELLULES TRADITIONNELLES

Branchement 1 paire de photocellules en fermeture avec sécurité FAII-SAFF activée Régler dans le second niveau de programmation

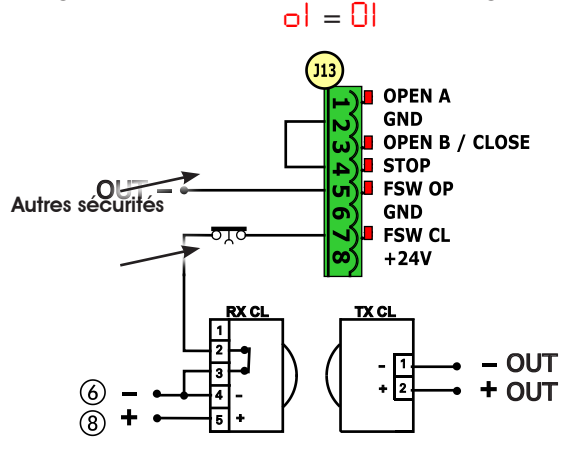

Branchement 1 paire de photocellules en fermeture avec sécurité FAIL-SAFE et STOP désactivée

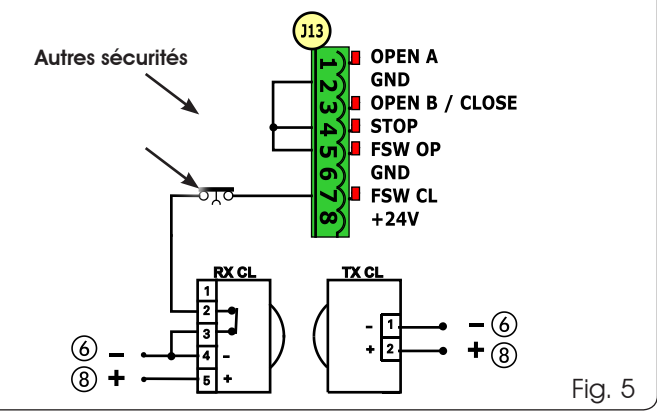

- Si l'on n'utilise pas la sécurité FAIL-SAFE, il faut brancher l'alimentation des émetteurs aux bornes 6 et 8 de J13.
- **En utilisant la sécurité FAIL-SAFE, brancher** l'alimentation des émetteurs à l'OUT après l'avoir convenablement réalée (voir programmation de 2ème niveau et Fig. 5).
- En utilisant la sécurité FAIL-SAFE, les entrées de sécurité non utilisées devront également être shuntées avec le négatif d'OUT (voir Fig. 5).

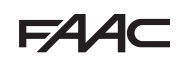

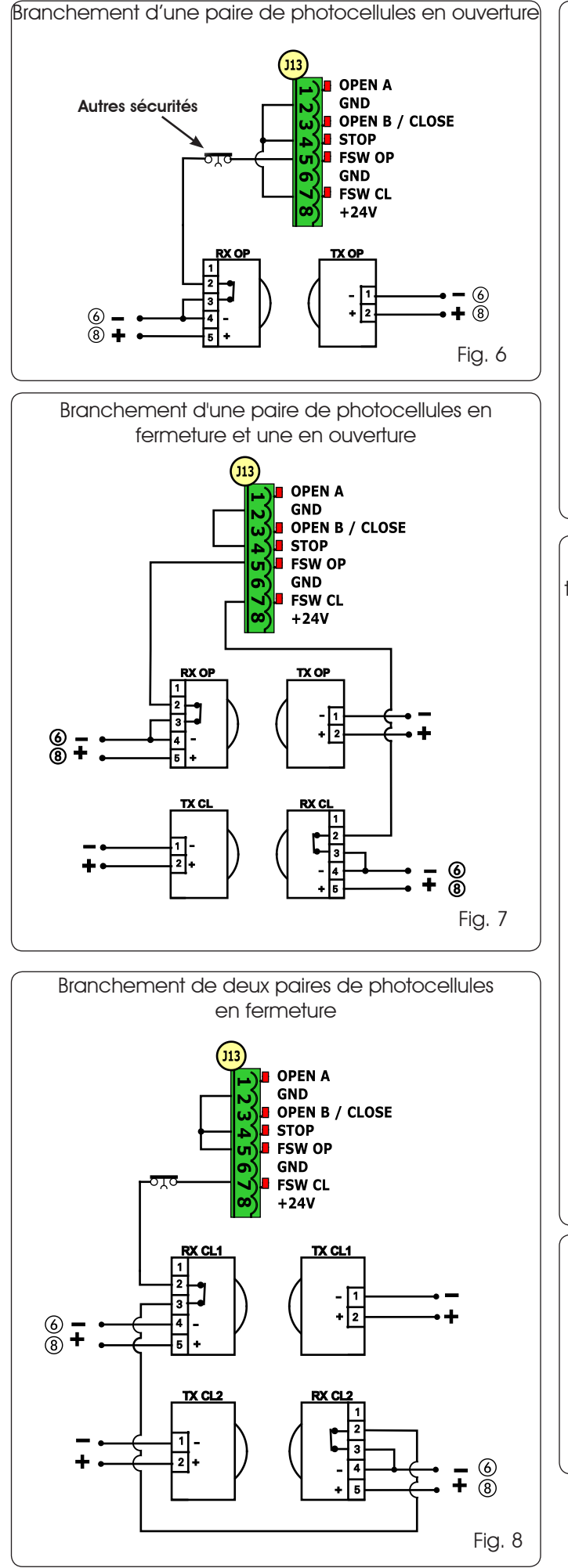

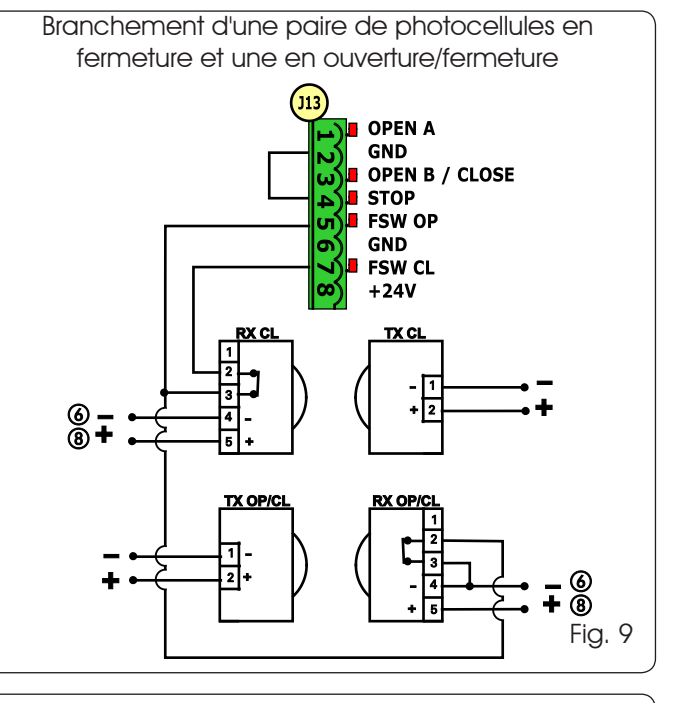

Branchement d'une paire de photocellules en fermeture, l'une en ouverture et l'autre en ouverture/fermeture

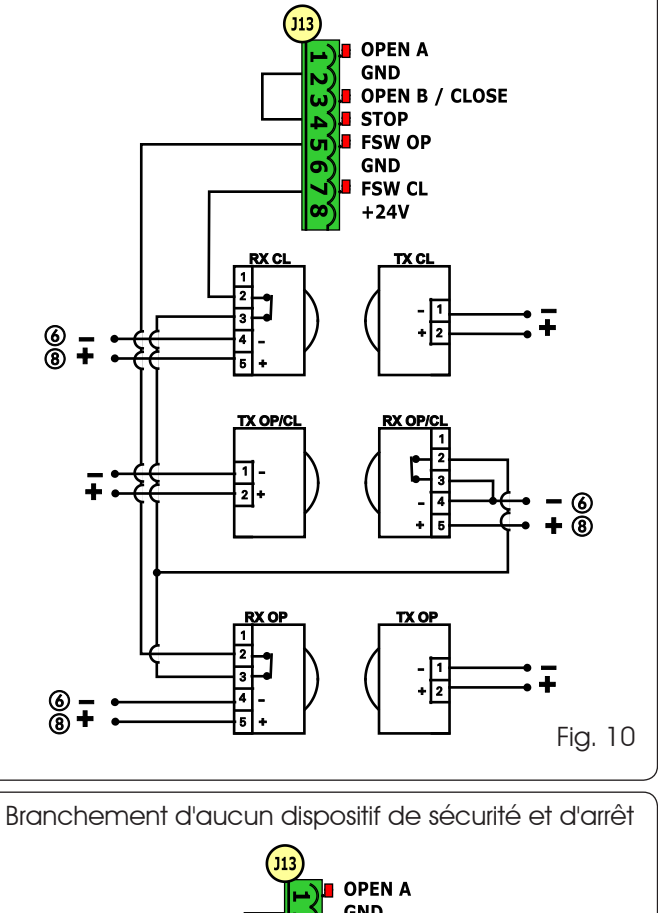

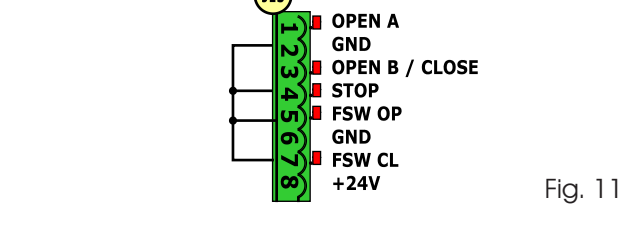

#### 4.3 CONNEXIONS DE L'ENTRÉE SAFE

**LAP** 

En cas d'activation de la sécurité Fail Safe (paramètre configurable au 2ème niveau de programmation), le négatif à utiliser pour la gestion de l'entrée SAFE devra être - OUT (voir Fig. 12).

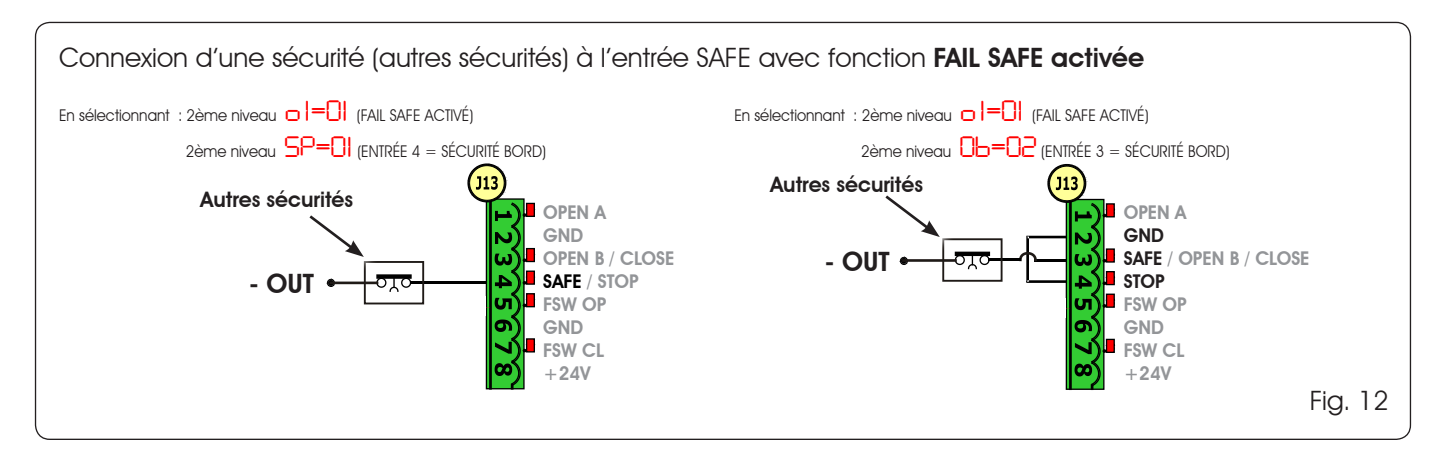

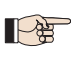

**En cas d'activation de la sécurité Fail Safe (paramètre configurable au 2ème niveau de programmation),** le négatif à utiliser pour la gestion de l'entrée SAFE devra être - 6 (voir Fig. 13).

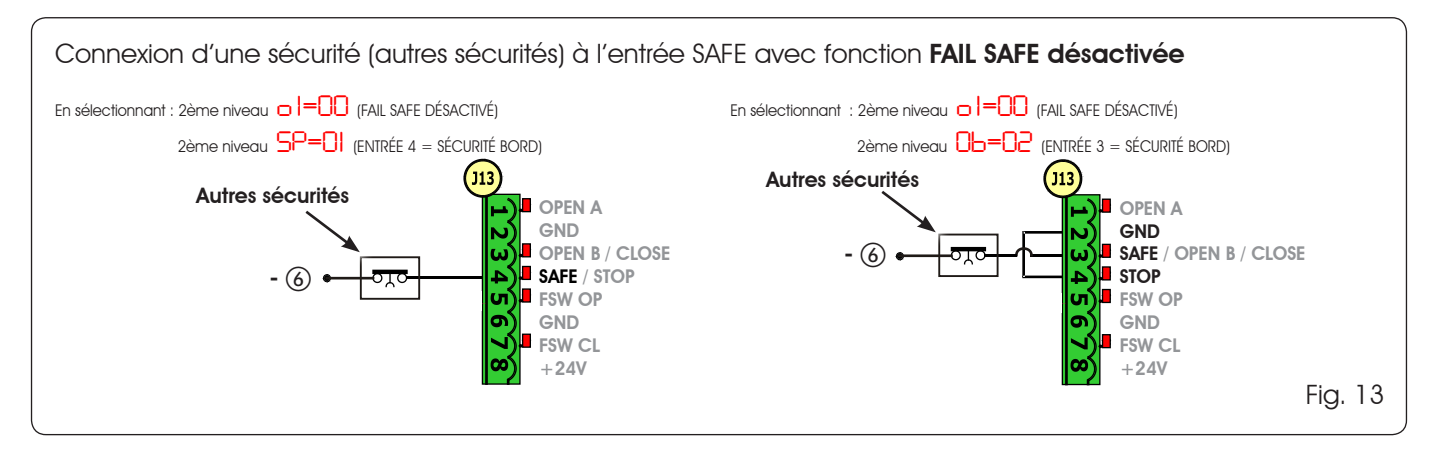

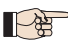

Si l'on utilise les dispositifs avec un contact N.F. (Autres sécurités), ponter l'entrée SAFE au négatif -OUT avec FAIL SAFE activé ou à GND avec FAIL SAFE désactivé.

### 5. PROGRAMMATION

Pour programmer le fonctionnement de l'automatisme, il est nécessaire d'accéder à la modalité « PROGRAMMATION ». La programmation se divise en deux parties : 1<sup>er</sup> NIVEAU, 2<sup>ème</sup> NIVEAU.

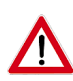

Normalement, l'état de l'automatisme est affiché à l'écran. En appuyant sur le poussoir F, ou bien en appuyant simultanément sur F et +, on accède respectivement à la programmation de 1er ou de 2ème niveau. L'afficheur est éteint durant le fonctionnement à batterie. Appuyer brièvement sur la touche + pour afficher l'état de l'automatisme.

Afin de rétablir les réglages par défaut, il suffit de recharger la valeur par défaut souhaitée pendant le premier passage de la programmation de 1er niveau. 5.1 PROGRAMMATION DE 1er NIVEAU

**La modification des paramètres de** programmation est immédiatement efficace, tandis que la mémorisation définitive ne se produit qu'à la sortie de la programmation et au retour de l'affichage de l'état des entrées. Si l'on met l'armoire hors tension avant le retour de l'affichage de l'état des entrées, toutes les variations effectuées seront perdues.

154 AC

Il est possible de revenir à l'affichage de l'état des entrées et de mémoriser tous les paramètres modifiés jusqu'alors, depuis n'importe quel point de la programmation de 1er et 2ème niveau, en appuyant simultanément sur les touches F et -.

A l'allumage de la carte sur l'écran LCD1, la version logicielle de la carte apparaîtra pendant quelques secondes à deux chiffres

Pour accéder à la programmation de 1er niveau, il faut appuyer sur le poussoir F.

 $(\mathsf{F})$ 

- En appuyant sur la touche F (et en la maintenant enfoncée), l'afficheur indique le nom de la fonction.
- En relâchant le poussoir, l'écran affiche la valeur de la fonction qui peut être modifiée avec les touches + et -.
- En appuyant à nouveau sur F (et en le maintenant enfoncé), l'écran montre le nom de la fonction suivante, etc.
- Arrivés à la dernière fonction, la pression du poussoir **F** provoque la sortie de la programmation et la sauvegarde des paramètres. L'écran recommence d'afficher l'état de l'automatisme.

#### PROGRAMMATION DE 1<sup>er</sup> NIVEAU

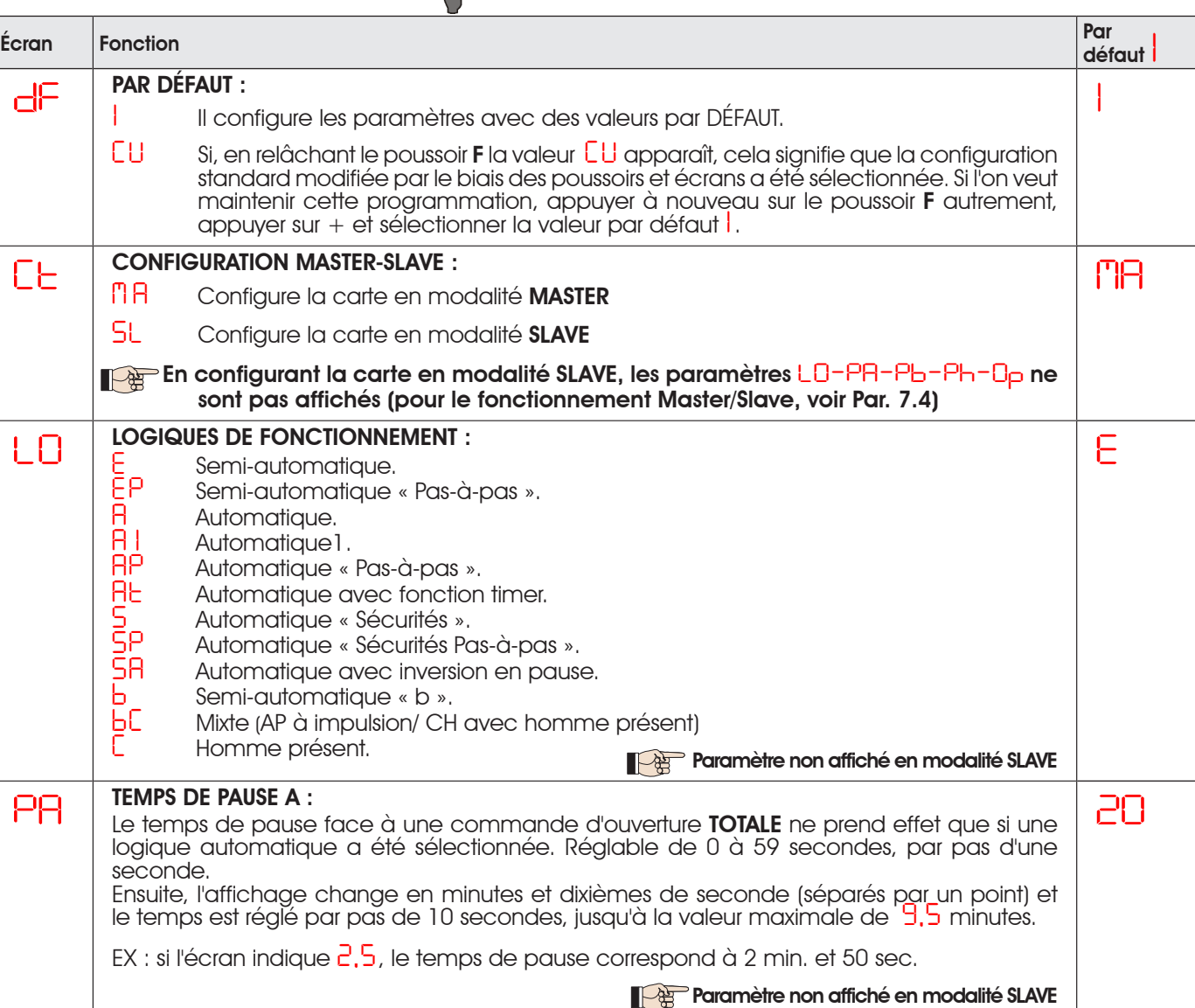

## $FAAC$

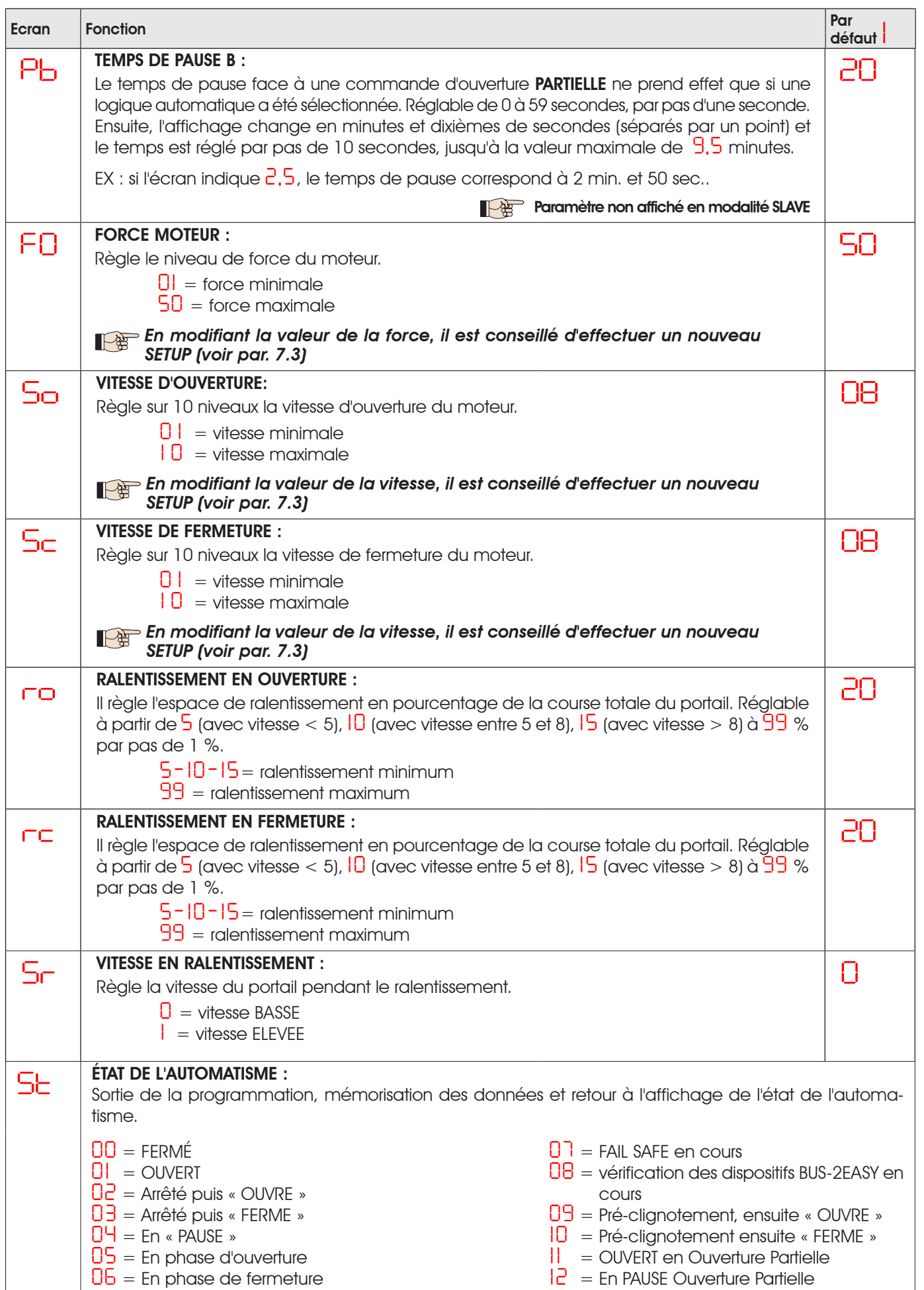

FRANÇAIS **FRANÇAIS** 

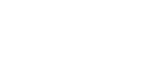

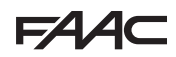

#### 5.2. PROGRAMMATION DE 2ème NIVEAU

Pour accéder à la PROGRAMMATION 2<sup>ème</sup> NIVEAU, appuyer sur le poussoir **F** et, en le maintenant enfoncé, appuyer sur le poussoir + :

- en relâchant également le poussoir F, l'écran affiche la valeur de la fonction qui peut être modifiée avec les touches + et -.
- En appuyant sur la touche F (et en la maintenant enfoncée), l'écran montre le nom de la fonction suivante, en la relâchant, la valeur qui peut être modifiée avec les touches + et - est affichée.
- Arrivés à la dernière fonction, la pression du poussoir F provoque la sortie de la programmation et l'écran recommence à afficher l'état de l'automatisme.

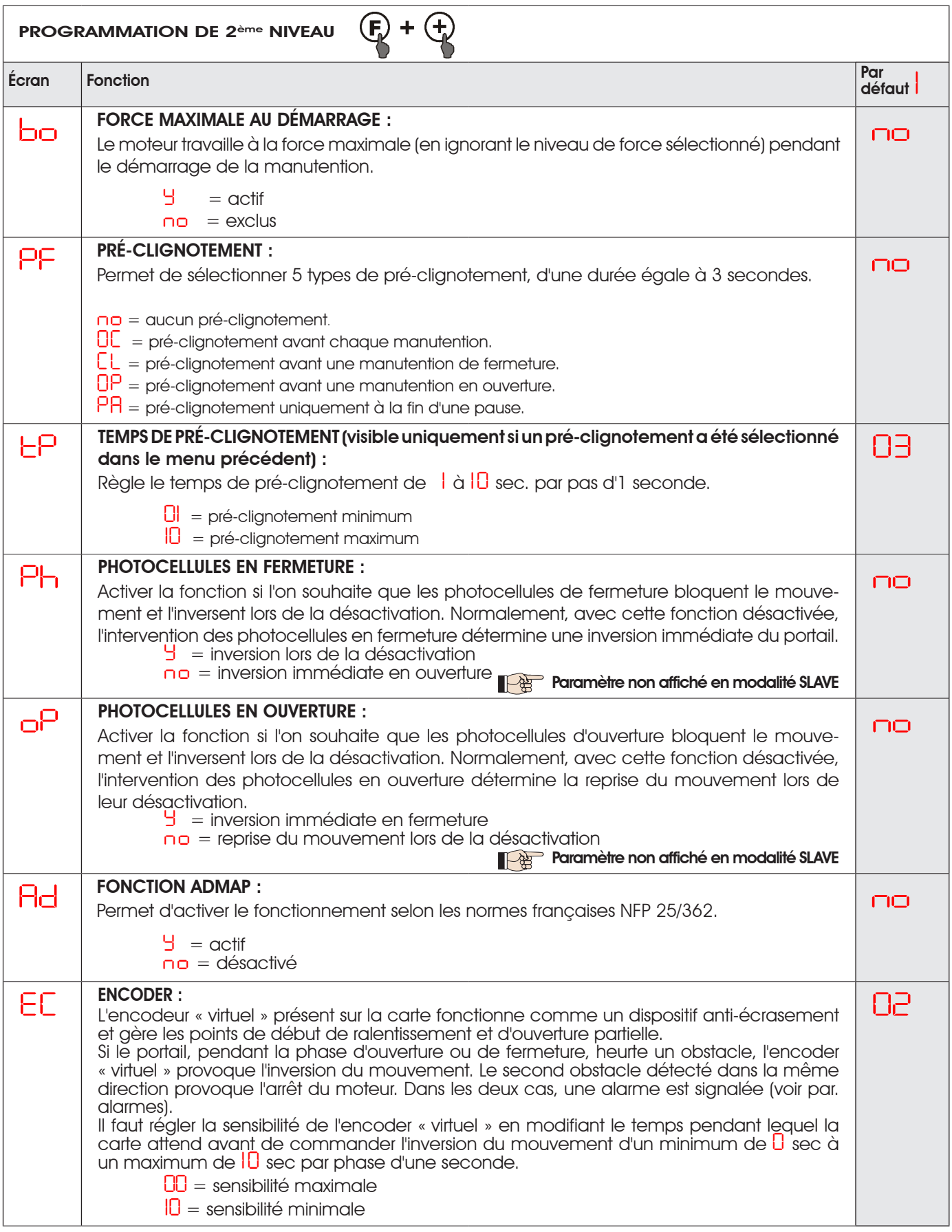

## $FAAC$

**FRANÇAIS** 

FRANÇAIS

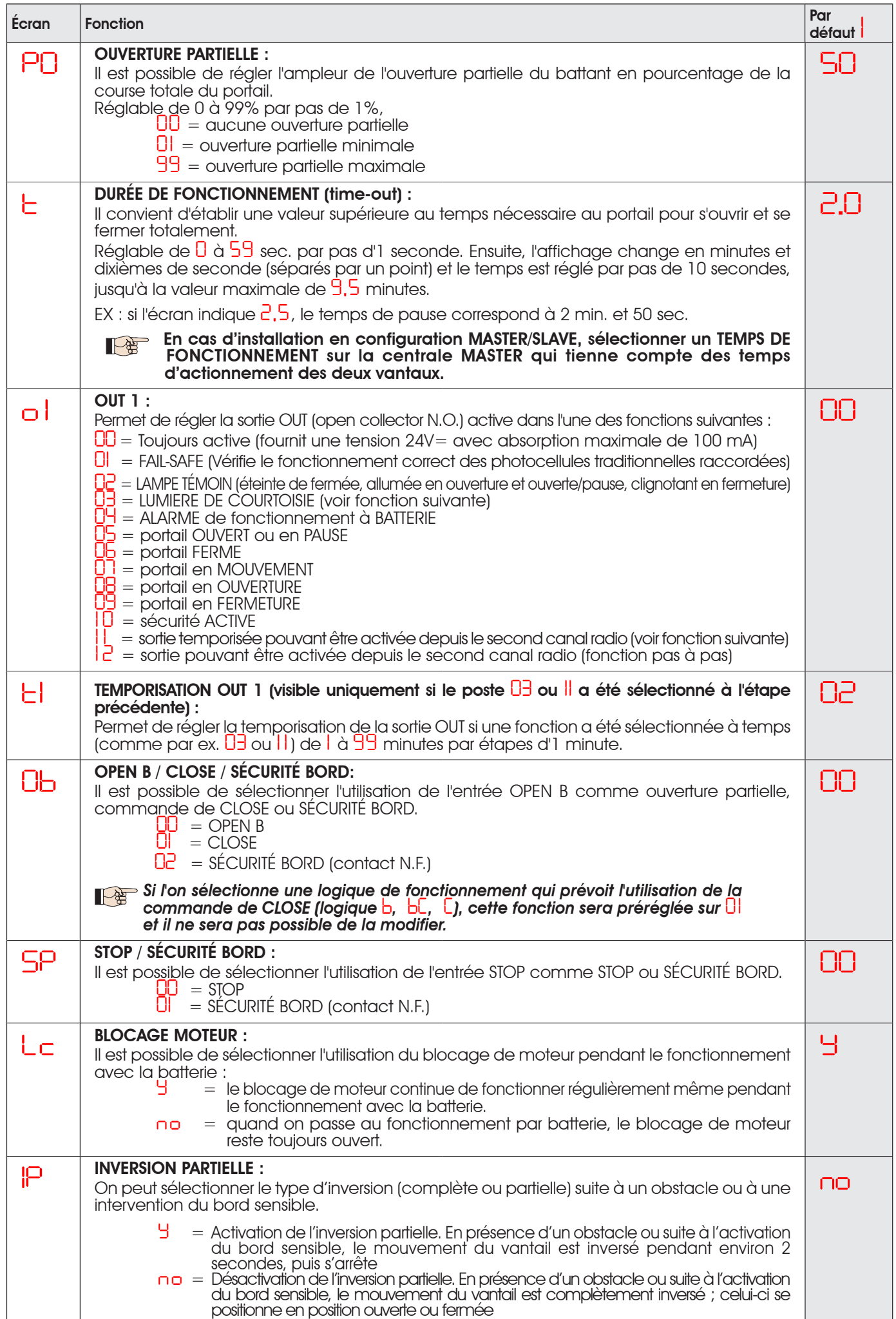

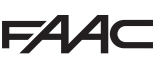

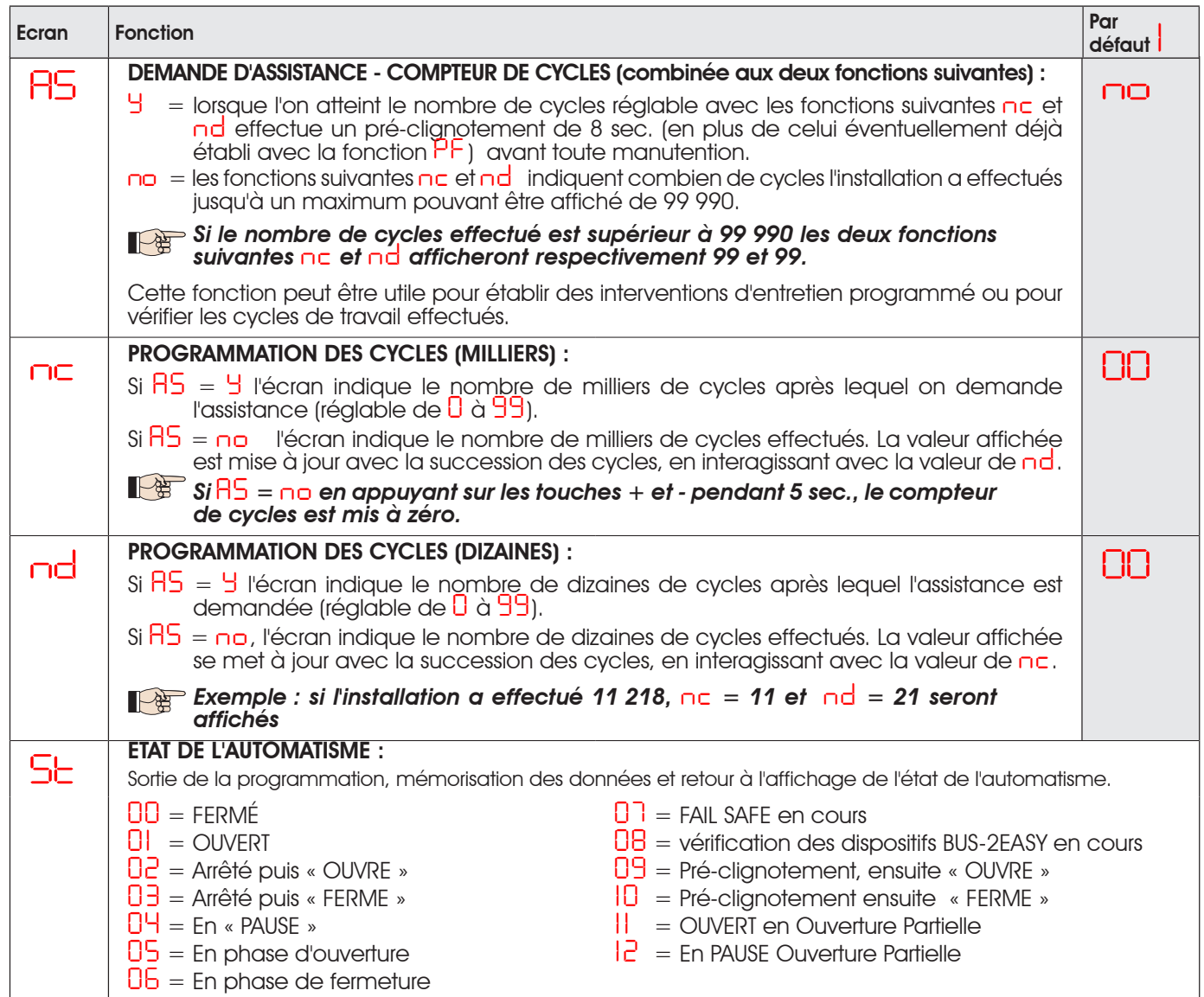

#### 6 MÉMORISATION DE CODAGE RADIO

L'appareillage électronique est doté d'un système de décodage (DS, SLH, LC/RC) bicanal intégré appelé OMNIDEC. Ce système permet de mémoriser, par le biais d'un module récepteur supplémen-

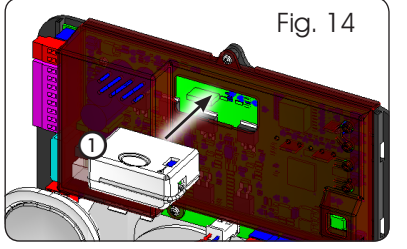

taire (Fig. 5 rèf. 1) et radiocommandes de la même fréquence, l'ouverture totale (OPEN A) ainsi que l'ouverture partielle (OPEN B) de l'automatisme.

- Les 3 types de codage radio (DS, SLH, LC/ RC) peuvent coexister simultanément sur les deux canaux. Il est possible d'insérer jusqu'à 256 codes radio divisés entre OPEN A et OPEN B.
- Pour utiliser différents systèmes de codage sur le même canal, il faut terminer l'apprentissage de chaque système et répéter successivement la procédure pour l'autre..
- $\sqrt{\frac{N}{N}}$  Ne connecter aucun dispositif radio sur des armoires configurées comme SLAVE.

#### 6.1. MÉMORISATION DES RADIOCOMMANDES DS

- Il est possible de mémoriser au maximum 256 codes divisés entre OPEN A et OPEN B/CLOSE.
- 1. Sur la radiocommande DS, choisir la combinaison ON - OFF souhaitée des 12 DIP-SWITCHES.
- 2. Maintenir le poussoir + (SW3) ou = (SW2) enfoncé, puis appuyer sur le poussoir SETUP (SW4), pour mémoriser respectivement l'ouverture totale (OPEN A) ou l'ouverture partielle (OPEN B/CLOSE). La led correspondante commencera à clignoter lentement pendant 5 sec.
- 3. Relâcher les deux poussoirs.
- 4. Dans ce délai de 5 secondes, appuyer sur le poussoir souhaité de la radiocommande.
- 5. La led correspondante s'allumera fixe pendant 1 seconde pour s'éteindre ensuite, en indiquant la mémorisation effective.
- 6. Pour ajouter d'autres codes, différents de celui à peine mémorisé, répéter la procédure depuis le point 1.

## **F44C**

7. Pour utiliser des radiocommandes ayant le même code, il est nécessaire de copier la même combinaison ON-OFF sur les autres radiocommandes, sans **Il est possible de mémoriser au maximum** devoir rien modifier sur la fiche de contrôle.

#### 6.2. MÉMORISATION DES RADIOCOMMANDES SLH

#### $\mathbf{I}$ ll est possible de mémoriser au maximum P 256 codes divisés entre OPEN A et OPEN B/ CLOSE.

- 1. Sur la radiocommande SLH, appuyer et maintenir enfoncés les poussoirs P1 et P2 simultanément.
- 2. La led de la radiocommande commencera à clignoter.
- 3. Relâcher les deux poussoirs.
- 4. Maintenir le poussoir + (SW3) ou = (SW2) enfoncé, puis appuyer sur le poussoir SETUP (SW4), pour mémoriser respectivement l'ouverture totale (OPEN A) ou l'ouverture partielle (OPEN B/CLOSE). La led correspondante commencera à clignoter lentement pendant 5 sec.
- 5. Relâcher les deux poussoirs.
- 6. Pendant ces 5 sec. tandis que la led de la radio- 5. commande clignote encore, enfoncer et maintenir enfoncé le poussoir souhaité sur la radiocommande (la led de la radiocommande s'allumera de manière fixe).
- 7. La led sur la carte s'allumera fixe pendant 2 secondes pour s'éteindre ensuite, en indiquant la mémorisation effective.
- 8. Relâcher le poussoir de la radiocommande.
- 9. Appuyer deux fois, successivement et rapidement, sur le poussoir de la radiocommande mémorisée.

#### L'automatisme effectuera une ouverture. S'assurer que l'automatisme ne présente aucun obstacle créé par des personnes ou des biens.

Pour activer d'autres radiocommandes ayant le même code d'installation, il est nécessaire de transférer le code de l'installation du poussoir de la radiocommande mémorisée au poussoir correspondant des radiocommandes à ajouter, en suivant la procédure suivante :

- a. sur la radiocommande mémorisée, appuyer et maintenir enfoncés les poussoirs P1 et P2 simultanément.
- b. La led de la radiocommande commencera à clianoter.
- c. Relâcher les deux poussoirs.
- d. Appuyer sur le poussoir mémorisé et le maintenir enfoncé (la led de la radiocommande s'allumera de manière fixe).
- e. Approcher les radiocommandes, appuyer sur le poussoir correspondant de la radiocommande à ajouter et le maintenir enfoncé, en ne le relâchant qu'après le double clignotement de la led de la radio-commande qui indique la mémorisation effective.
- f. Appuyer deux fois, successivement et rapidement, sur le poussoir de la radiocommande mémorisée.

#### L'automatisme effectuera une ouverture. Il faut s'assurer que l'automatisme ne présente aucun obstacle créé par des personnes ou des biens.

#### 6.3 MÉMORISATION DES RADIOCOMMANDES LC/RC

### 256 codes divisés entre OPEN A et OPEN B/CLOSE.

#### Utiliser les télécommandes LC/RC uniquement avec un module récepteur à 433 MHz.

- 1. Maintenir le poussoir + (SW3) ou = (SW2) enfoncé, puis appuyer sur le poussoir SETUP (SW4), pour mémoriser respectivement l'ouverture totale (OPEN A) ou l'ouverture partielle (OPEN B/CLOSE). La led correspondante commencera à clignoter lentement pendant 5 sec.
- 2. Relâcher le poussoir.
- 3. Dans ce délai de 5 secondes, appuyer sur le poussoir souhaité sur la télécommande LC/RC.
- 4. La led s'allumera de façon fixe pendant 1 seconde, en indiquant la mémorisation effective, pour recommencer ensuite à clignoter pendant 5 autres secondes pendant lesquelles il est possible de mémoriser une autre radiocommande.
- Une fois passées les 5 secondes, la led s'éteint en indiquant la fin de la procédure.

#### 6.3.1 MÉMORISATION À DISTANCE DE RADIOCOMANDES LC/RC

Avec des radiocommandes LC/RC, on peut mémoriser d'autres radiocommandes à distance, c'est-à-dire sans intervenir directement sur la carte, en utilisant une radiocommande précédemment mémorisée.

- 1. Se procurer une radiocommande déjà mémorisée sur l'un des deux canaux (OPEN A ou OPEN B/CLOSE).
- 2. Enfoncer et maintenir enfoncés les poussoirs P1 et P2 simultanément jusqu'à ce que les deux leds clignotent lentement pendant 5 secondes.
- 3. Dans un délai de 5 sec, appuyer sur le poussoir précédemment mémorisé de la radiocommande pour activer la phase d'apprentissage sur le canal choisi.
- La led sur la carte correspondant au canal en apprentissage clignote pendant 5 sec pendant lesquellesil faut transmettre le code d'une autre radiocommande.
- La led s'allumera de façon fixe pendant 1 seconde, en indiquant la mémorisation effective, et recommencera ensuite à clignoter pendant 5 autres secondes pendant lesquelles il est possible de mémoriser une autre radiocommande.

#### 6.4. PROCÉDURE D'EFFACEMENT DES RADIOCOMMANDES

Pour effacer TOUS les codes des radiocommandes insérées, il suffit de maintenir les deux poussoirs + (SW3) et-(SW2) enfoncés, puis d'appuyer pendant une seconde sur le poussoir SETUP (SW4) et de maintenir enfoncés les deux premiers poussoirs pendant 10 sec.

- Les 2 leds RADIO1 et RADIO2 clignoteront rapidement pendant 10 secondes.
- Les 2 leds s'allumeront fixement pendant 2 secondes pour s'éteindre ensuite (effacement effectué).
- Relâcher les deux poussoirs.

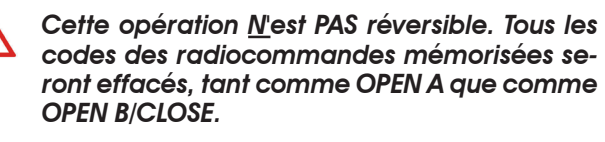

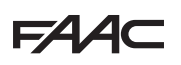

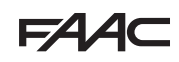

#### 7 MISE EN SERVICE

#### 7.1 CONTRÔLE DES LEDS

Après avoir effectué tous les branchements et alimenté la carte, vérifier, avec le tableau ci-dessous, l'état des leds relativement à l'état des entrées (sur la fig. 15, l'automatisme est fermé et au repos).

Ces LED indiquent l'état des entrées de la carte et sont d'une grande importance pour la manutention de l'automatisme :

Il faut noter que : Led Allumée = contact fermé  $\bigcap$  Led éteinte = contact ouvert F  $<$  (1) BUS<sub>2E</sub>  $\overline{\mathsf{I}^{\bullet}}$  $<$  (2) - < OPEN A  $\sqrt{ }$ < GND < OPEN B / CLOSE **< SAFE** R OWER **PCC** FCA **RADIO1 PARTICLE 2 Rep** RADIO XF + < STOP **/ SAFE** < FSW OP **SETUP** < GND < FSW CL  $< +24$  $\overline{\mathsf{I}\bullet}$ RELEASE BATTERY L BATTERY **MAIN (L)** L REIM NSF EGANSK<br>KRANSK **EMOTOR LLAMP** LLOCK  $L^{\text{oct}}$ **A**<br>Lock OUT SEC<sub>C</sub> - +  $\overline{ }$  $\overline{r}$ 回 囙 힉 ē E 目 囯  $\vert \overline{\bullet}$  $\sqrt{\phantom{0}}$  $\circ$ Fig. 15

Les leds FCA et FCC représentent les contacts N.F. du fin **Ingelieur des entrées STOP (SAFE), FSW CL, FSW OP,** de course intégré sur la carte qui, si elles sont engagées, s'ouvrent en éteignant par conséquent la led correspondante :

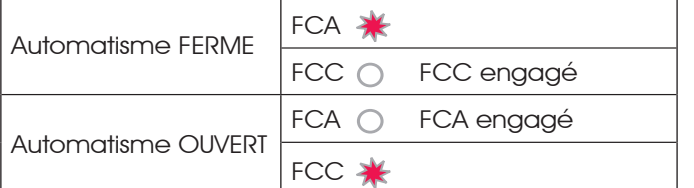

#### Tab.3 - Description de la led POWER

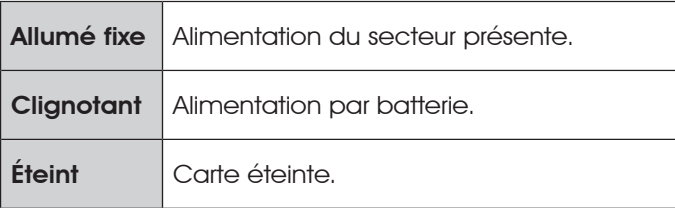

#### 7.2 FONCTIONNEMENT À BATTERIE

OPEN B configurées comme SAFE sont des entrées de sécurité avec un contact N.F. (Normalement Fermé) ; ainsi, les LEDs correspondantes doivent être ALLUMÉES dans la condition d'automatisme au repos ; elles s'éteindront lorsque le dispositif connecté sera engagé.

Les entrées OPEN A, OPEN B/CLOSE sont des entrées avec un contact N.O. (Normalement Ouvert) ; ainsi, les LEDs correspondantes doivent être ÉTEINTES dans la condition d'automatisme au repos ; elles s'allumeront lorsque le dispositif connecté sera engagé.

En cas d'armoire programmée comme SLAVE, les LEDs correspondant au bornier J13 devront être hors tension.

> Led ERROR clignotante indique l'alarme en cours (situation ne nuisant pas au bon fonctionnement du portail)

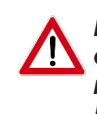

Led ERROR allumé fixe indique l'erreur en cours (situation qui bloque le fonctionnement jusqu'à l'élimination de la cause de l'erreur)

#### **ATTENTION**

Pour optimiser les consommations et en sauvegarder la charge, durant le fonctionnement à batterie, lorsque l'automatisme est arrêté et le système en stand-by, l'afficheur LCD1, la LED BUS 2easy et les LEDs FCC et FCA sont éteintes tandis que la LED POWER clignote.

Durant cette phase, il est toujours possible d'afficher l'état de l'automatisme. Pour cela, il suffit d'appuyer brièvement sur la touche + présente sur la carte. Après cette courte pression, l'afficheur LCD1 indique pendant 2 secondes environ l'état de l'automatisme puiss'éteindra de nouveau. En revanche, au cours d'un actionnement normal, toutesles LEDs de diagnostic et les signalisations d'état de l'afficheur redeviennent cohérentes avec l'état de l'automatisme (voir Fig. 15).

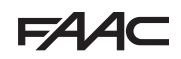

#### 7.3. POSITIONNEMENT DES FINS DE COURSE

 Pour un positionnement correct des aimants de fin de course, il est nécessaire que la centrale de commande soit installée et branchée correctement à tous les accessoires de commande et de sécurité.

L'opérateur est doté d'un capteur magnétique de fin de course intégré directement sur la platine électronique de commande.

L'arrêt du portail, en ouverture ou en fermeture, s'effectue lorsque l'aimant polarisé, fixé dans la partie supérieure de la crémaillère, active le capteur.

- 1. Vérifier que l'opérateur a été prévu pour le fonctionnement manuel conformément aux instructions de l'opérateur.
- mente mandellement le pondir en positio<br>mécanique de fin de course (voir Fig. 16). 2. Mettre manuellement le portail en position d'ouverture en laissant 40 mm de la butée
- que la led relative à la fin de course FCA présente sur la carte s'éteint, la fixer avec les mecanique de fin de course (voir rig. то).<br>3. Faire coulisser sur la crémaillère l'aimant avec le ROND dans la direction du moteur. Dès vis ad hoc.
- mécanique de fin de course. en vis da noc.<br>4. Mettre manuellement le portail en position de fermeture en laissant 40 mm de l'arrêt
- 5. Faire coulisser sur la crémaillère l'aimant avec le CARRÉ dans la direction du moteur. Dès que la led relative à la fin de course FCC présente sur la carte s'éteint, la fixer avec les<br>vis ad boc vis ad hoc.
- ens da rioc.<br>6. Contrôler qu'à la fin de la manoeuvre, tant en ouverture qu'en fermeture, la led de la fin de course respective s'éteigne correctement et le cas échéant, apporter les modifications convenables à la position des aimants de fin de course.

ommag enchementem au radiomaneme, l'est nécédeux de l'<br>par rapport aux butées mécaniques de fin de course. MAGNOIGS à la position des almans de lin de coulse.<br>Pour éviter des dommages de l'opérateur et/ou des interruptions du<br>fonctionnement de l'automatisme, il est nécessaire de laisser environ 40 mm<br>par rapport aux butées méca Pour eviter des dommages de l'operateur et/ou des interruptions du<br>fonctionnement de l'automatisme, il est nécessaire de laisser environ 40 mm<br>per reppert aux butées méceniques de fin de course

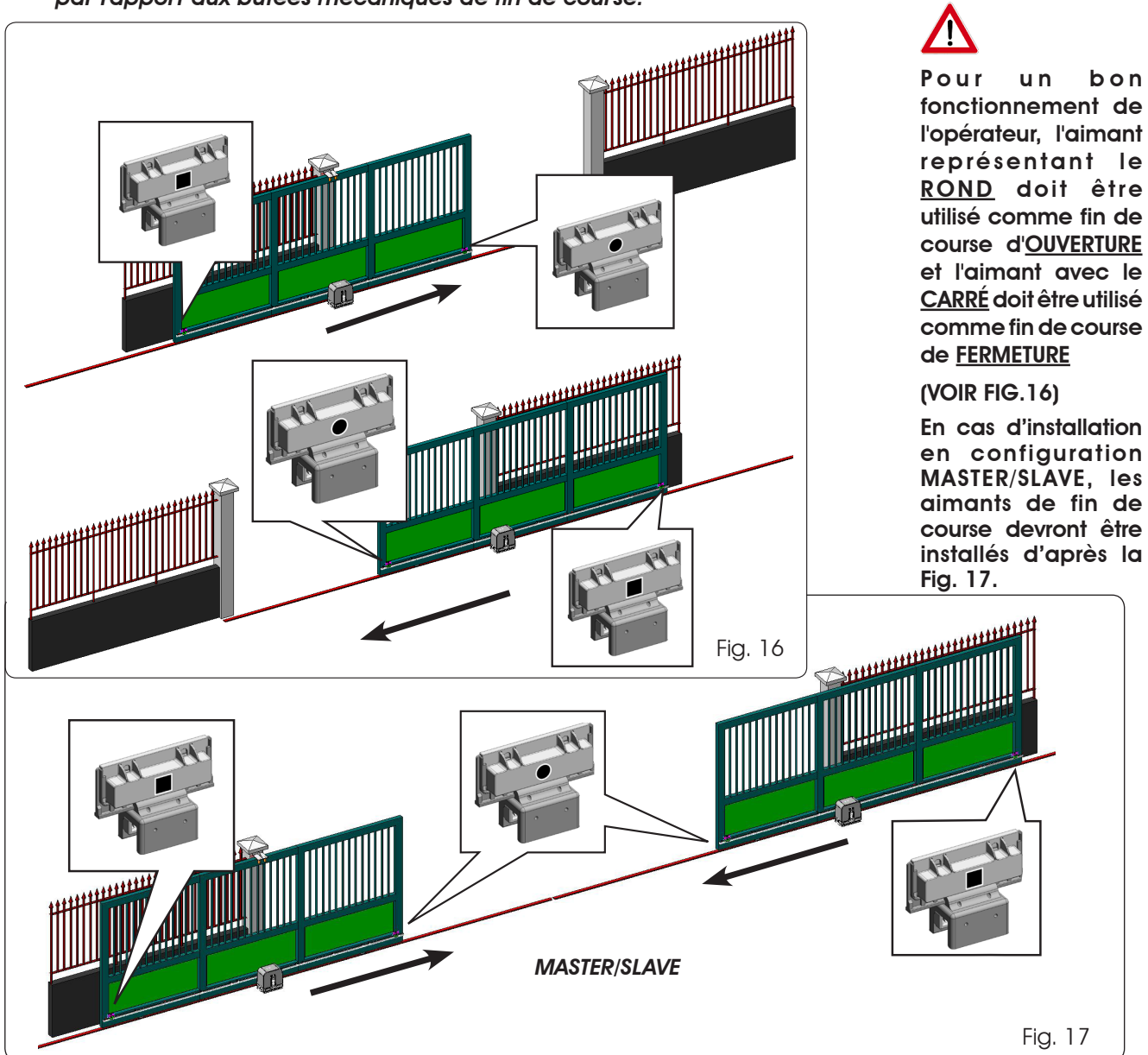

**RADIO** on of  $\frac{\partial}{\partial \epsilon}$ **FCC** FCA

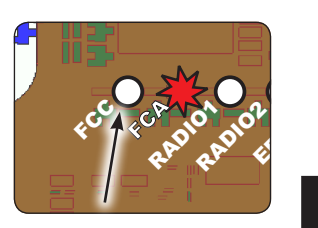

:<br>;<br>;

r<br>Le

SETUP

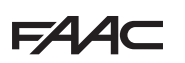

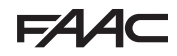

#### 7.4 CONFIGURATION MASTER/SLAVE

S'il est nécessaire de réaliser une installation avec des vantaux opposés à actionner simultanément pour l'ouverture et la fermeture du passage, on peut connecter et configurer deux armoires E721 en modalité Master/Slave.

L'armoire MASTER (paramètre *C c* du premier niveau de programmation configuré comme <sup>*M*</sup> A) devra disposer de toutes les connexions nécessaires pour le fonctionnement correct de l'installation (photocellules, sécurités, radio, impulsions d'ouverture, lampe clignotante) tandis que l'armoire SLAVE (paramètre *C t* du premier niveau de programmation configuré comme *S L* ), ne devra présenter aucun type de câblage au niveau du bornier J13, vu que les entrées présentes sont totalement ignorées. Les deux armoires communiqueront entre elles à travers le BUS-2EASY par l'intermédiaire d'un câblage à deux pôles POLARISÉ sur le bornier J12.

L'armoire MASTER contrôle en tout point l'armoire SLAVE par l'intermédiaire du BUS-2EASY et gère tous les actionnements ainsi que les temps des deux vantaux.

#### Éviter tout type de connexion et de câblage sur le bornier J13 de la centrale SLAVE

La connexion BUS entre les deux cartes devra être POLARISÉE en respectant la séquence des deux pôles du bornier J12 (POLE (1) - POLE (2)) - (voir Fig. 18).

Lorsqu'on configure une centrale comme SLAVE, on force les valeurs de certains paramètres de programmation qui ne sont plus affichés dans le menu (*LO-PA-Pb-Ph-Op*). Lorsqu'on ramène la carte en modalité MASTER, ces valeurs qui avaient été forcées sont maintenues à l'intérieur de la programmation.

7.4.1 CÂBLAGES MASTER-SLAVE

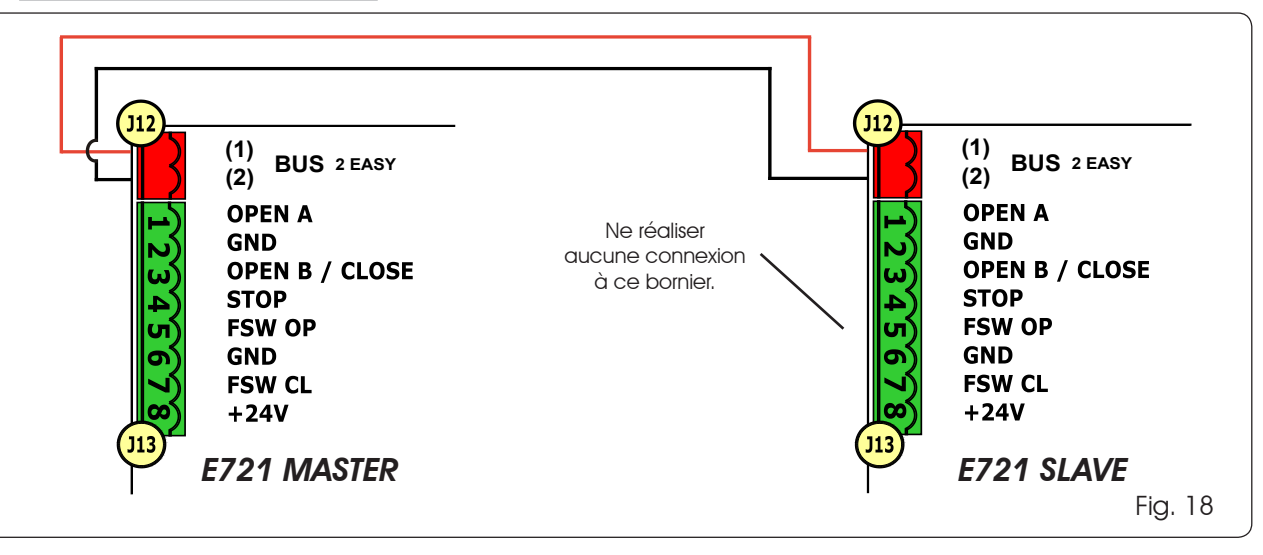

#### 7.4.2 PROCÉDURE DE SETUP MASTER-SLAVE

**La demande de SETUP par l'intermédiaire du clignotement du sigle 50 sur l'afficheur peut s'afficher** sur la centrale MASTER et sur la centrale SLAVE. Dans le second cas, l'erreur *91* s'affiche sur la centrale MASTER. Quoi qu'il en soit, la procédure de SETUP ne pourra être exécutée que sur la centrale MASTER.

Pour exécuter le SETUP sur une installation MASTER/SLAVE, procéder comme suit :

- 1. Débloquer les deux vantaux, les amener à la moitié de la course et les bloquer de nouveau (voir procédure n°1 Par. 7.5 SETUP)
- 2. Maintenir le bouton SETUP de la carte MASTER enfoncé jusqu'à ce que le portail MASTER commence le mouvement.
- 3. Le portail MASTER exécute à présent une procédure complète de SETUP (voir Par. 7.5 SETUP)
- 4. Au terme du SETUP correct de la carte MASTER, commence la procédure complète de SETUP de la carte SLAVE (voir Par. 7.5 SETUP).
- 5. À la fin de cette procédure, la carte MASTER vérifie la position du vantail SLAVE et l'amène dans la même position (ouvert ou fermé) du vantail MASTER.
- 6. Procédure terminée.
- En cas d'erreur ou d'inachèvement de la procédure de SETUP décrite ci-dessus, la répéter à partir du point n°1.

## 154 AC

### 7.4. SETUP

**En alimentant la carte, si aucun SETUP** n'a jamais été effectué, ou si la carte l'exige, le sigle *S0* clignote avec la led SETUP pour indiquer qu'il est nécessaire d'effectuer le SETUP.

**Pour le bon résultat de la procédure de** SETUP, vérifier minutieusement la polarité correcte des fins de course magnétiques comme décrit au paragraphe précèdent.

Pour effectuer le SETUP, suivre les passages suivants :

- 1. Amener le portail à la moitié de sa course (cela est très important pour la réussite du SETUP) et vérifier que les deux LEDs FCA et FCC sont allumées. Dans le cas contraire, la carte signalera l'erreur 12 (voir tabl. 5).
- 2. Maintenir le poussoir SETUP enfoncé (SW4) jusqu'à ce que le portail commence le mouvement ralenti en s'arrêtant lorsqu'il atteint la fin de course. Si la fin de course atteinte est celle de la fermeture (avec le CARRÉ) l'appareillage mémorisera ce point comme butée en fermeture, inversement, si la fin de course est celle d'ouverture (avec le ROND) l'appareillage mémorisera ce point comme butée en ouverture. Dans cette phase, *S 1* clignote à l'écran.
- 3. Le portail commence automatiquement le mouvement ralenti dans la direction opposée en s'arrêtant lorsqu'il atteint la fin de course. Si la fin de course atteinte sera celle de l'ouverture (avec le ROND) l'appareil mémorisera ce point comme une butée en ouverture, inversement, si la fin de course est celle de fermeture (avec le **CARRÉ**) l'appareillage mémorisera ce point comme un arrêt en fermeture. Dans cette phase, *S 3* clignote à l'écran.
- 4. Selon la dernière fin de course atteinte, l'appareil se mettra à l'état fermé (*0 0* ) ou ouvert (*0 1* ). Dans le second cas, donner une impulsion OPEN pour faire fermer le portail.

### 8 TEST DE L'AUTOMATISME

Á la fin de l'installation et de la programmation, contrôler le bon fonctionnement de l'installation. Vérifier surtout l'intervention correcte des dispositifs de sécurité et vérifier que l'installation respecte les normes de sécurité en vigueur.

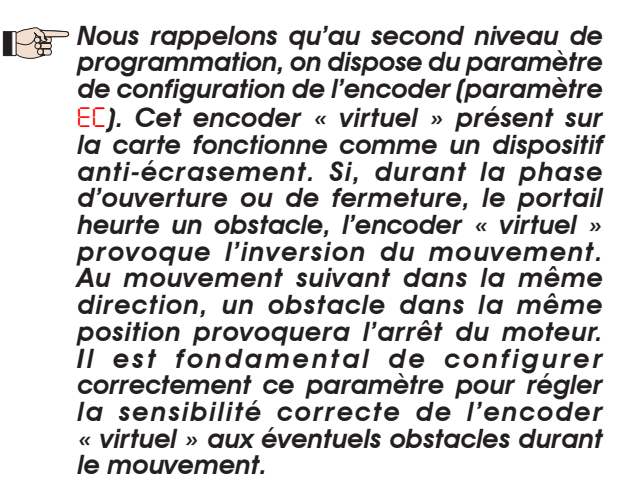

#### 9 SIGNALISATION D'ALARMES ET D'ANOMALIES

Si des **alarmes** se présentent (conditions ne nuisant pas au fonctionnement du portail) ou des anomalies (conditions qui ont bloqué le fonctionnement du portail) sur l'écran, il est possible de voir le numéro relatif à la condition en vigueur.

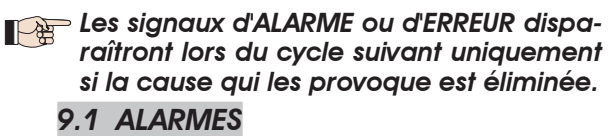

#### Quand une ALARME se vérifie, la led ERROR commence à clignoter et en appuyant simultanément sur les touches + et - sur l'écran, le numéro relatif à l'anomalie en cours sera affiché.

Dans le Tab. 4 sont indiquées toutes les alarmes pouvant être affichées à l'écran.

Tableau 4 - Alarmes

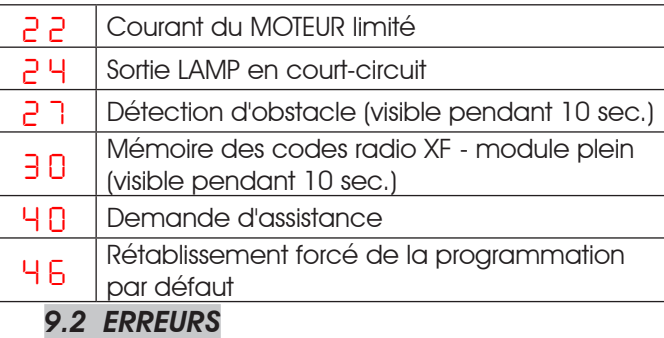

#### Quand une ERREUR se présente, la led DL20 s'allume fixement et en appuyant simultanément sur les touches + et - sur l'écran, le numéro relatif à l'anomalie en cours sera affiché.

Dans le Tab. 5 sont indiquées toutes les anomalies pouvant être affichées à l'écran.

#### Tab. 5 - Erreurs

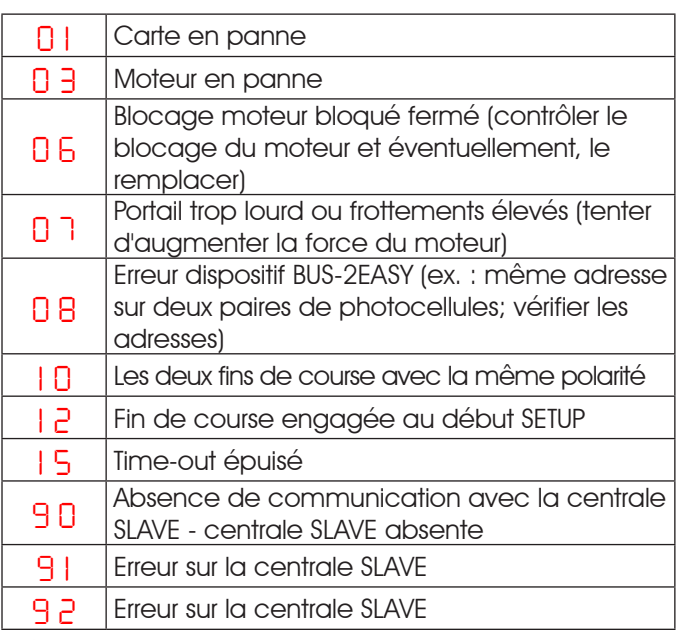

Les erreurs **90 91 et 92** s'affichent uniquement sur E721 configuré comme MASTER et en particulier les codes *9 1* et *9 2* indiquent des erreurs sur la centrale SLAVE. Si ces erreurs s'affichent, il est recommandé de vérifier le type d'erreur sur l'afficheur de la centrale SLAVE pour la résoudre et rétablir le fonctionnement correct de l'installation.

#### 10 LOGIQUES DE FONCTIONNEMENT

Les effets sur les autres entrées à impulsion active sont indiqués entre parenthèses. La commande CLOSE est activable sur l'entrée OPEN

B à partir du 2ème niveau de programmation.

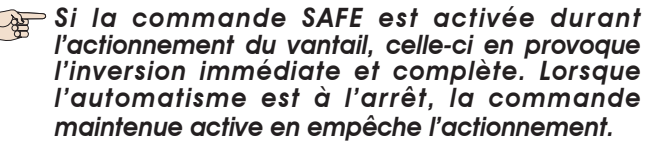

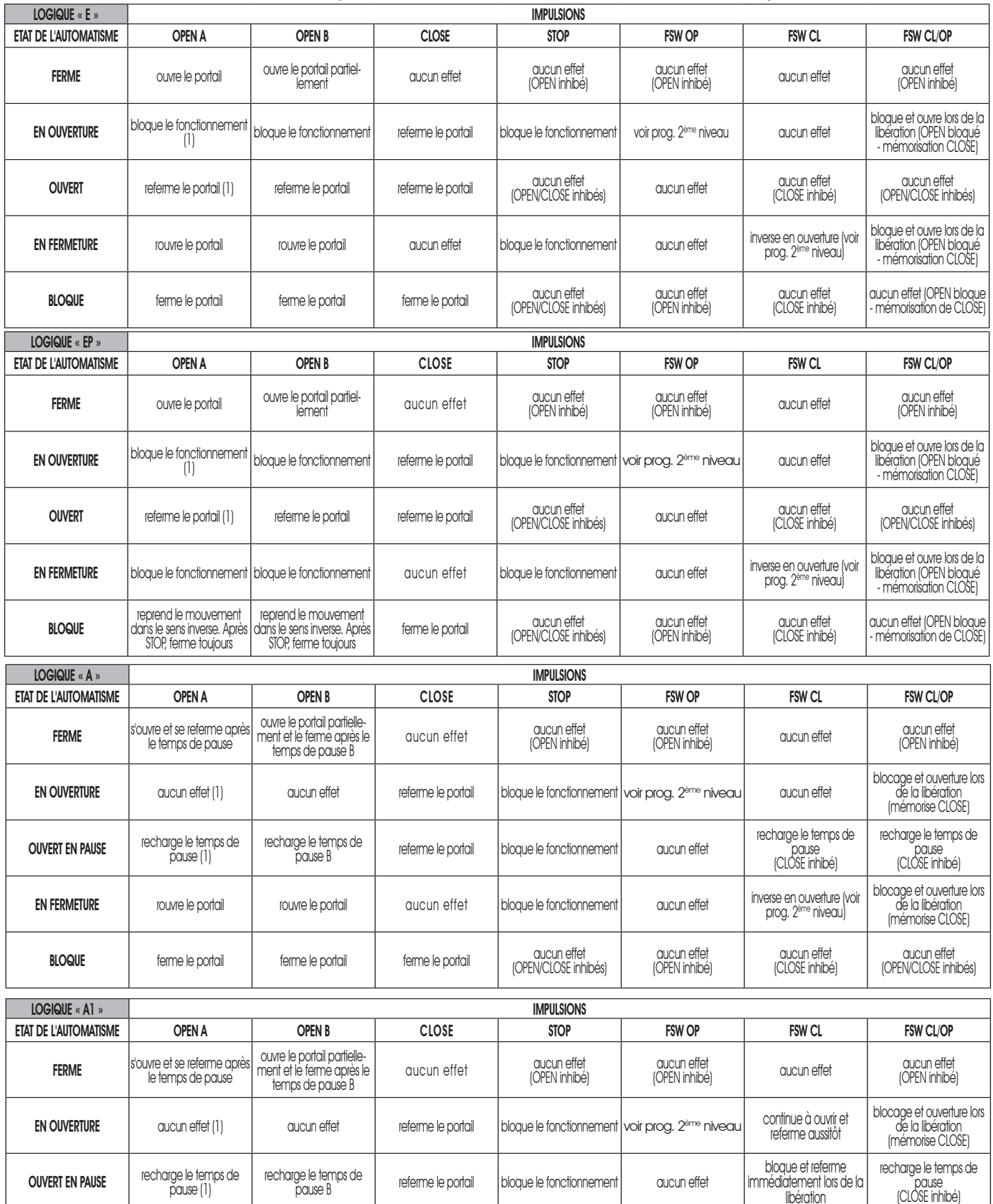

18

E**N FERMETURE** | rouvre le portail | rouvre le portail | aucun effet | bloque le fonctionnement | aucun effet | I<sup>nverse</sup> en ouverture (voir

BLOQUE | ferme le portail | ferme le portail | ferme le portail | aucun effet

(1) Pendant le cycle d'ouverture partielle, une impulsion d'OPEN A provoque l'ouverture totale

aucun effet (OPEN inhibé)

libération

aucun effet (CLOSE inhibé)

blocage et ouverture lors de la libération (mémorise CLOSE)

aucun effet<br>|OPEN/CLOSE inhibés)

## FAAC

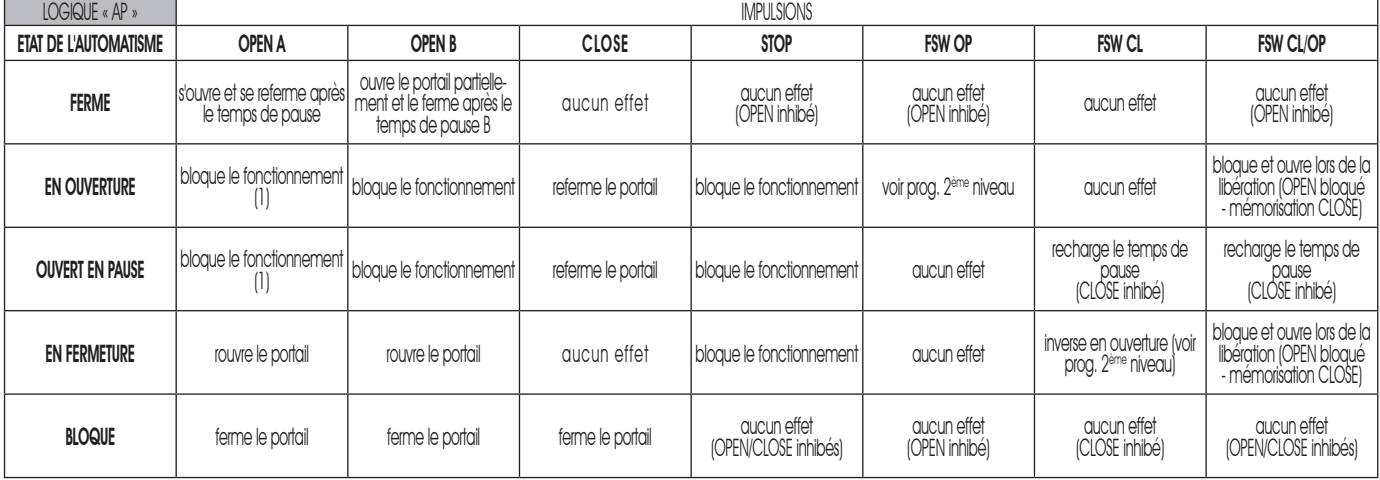

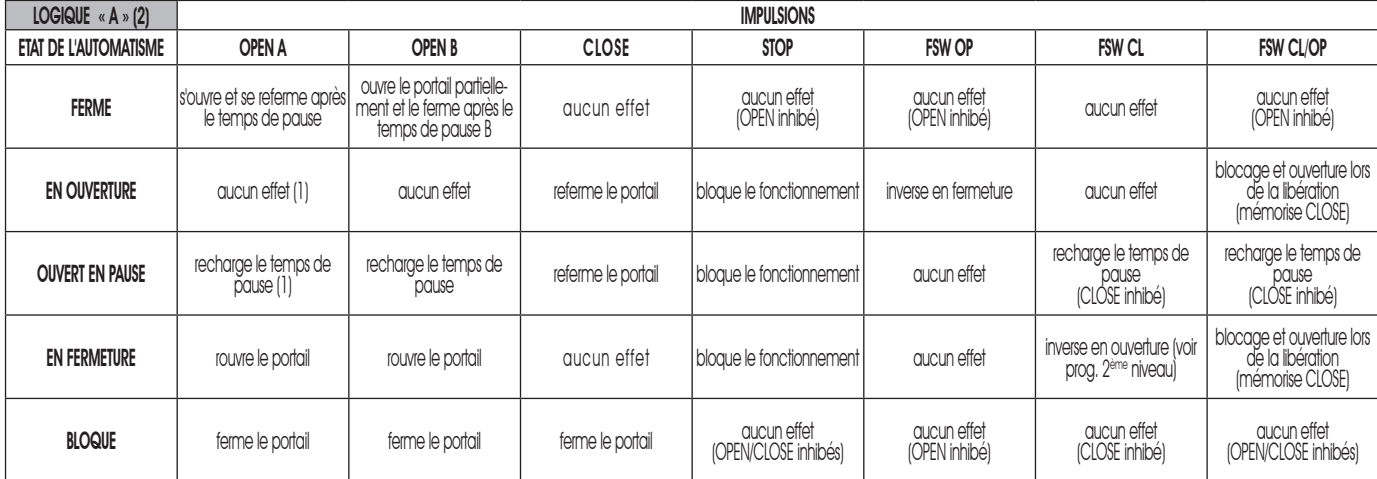

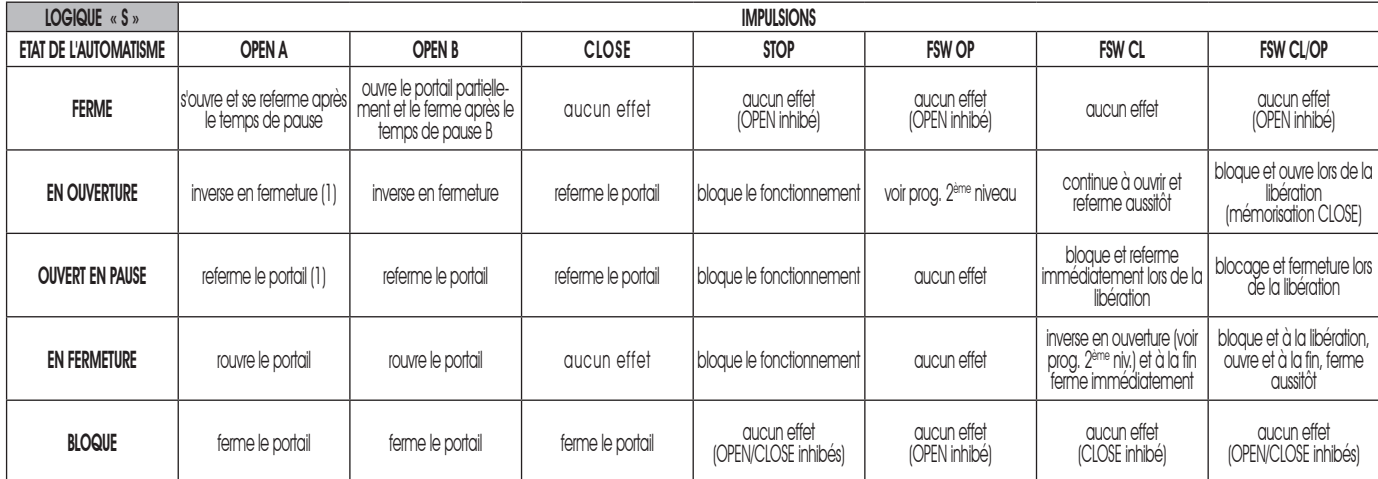

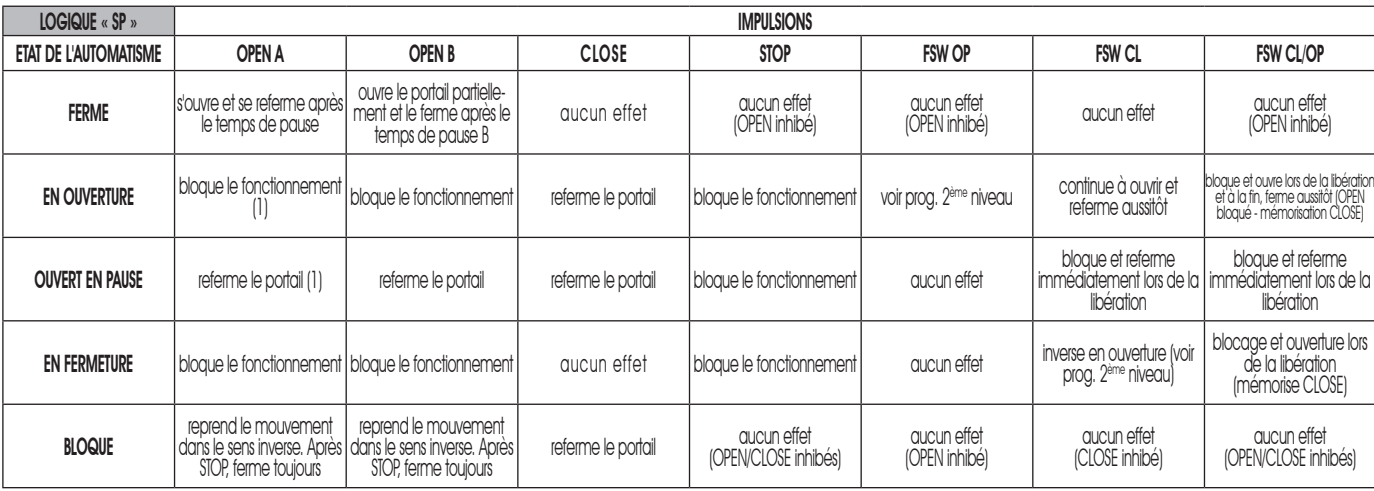

(1) Pendant le cycle d'ouverture partielle, une impulsion d'OPEN A provoque l'ouverture totale

## FAAC

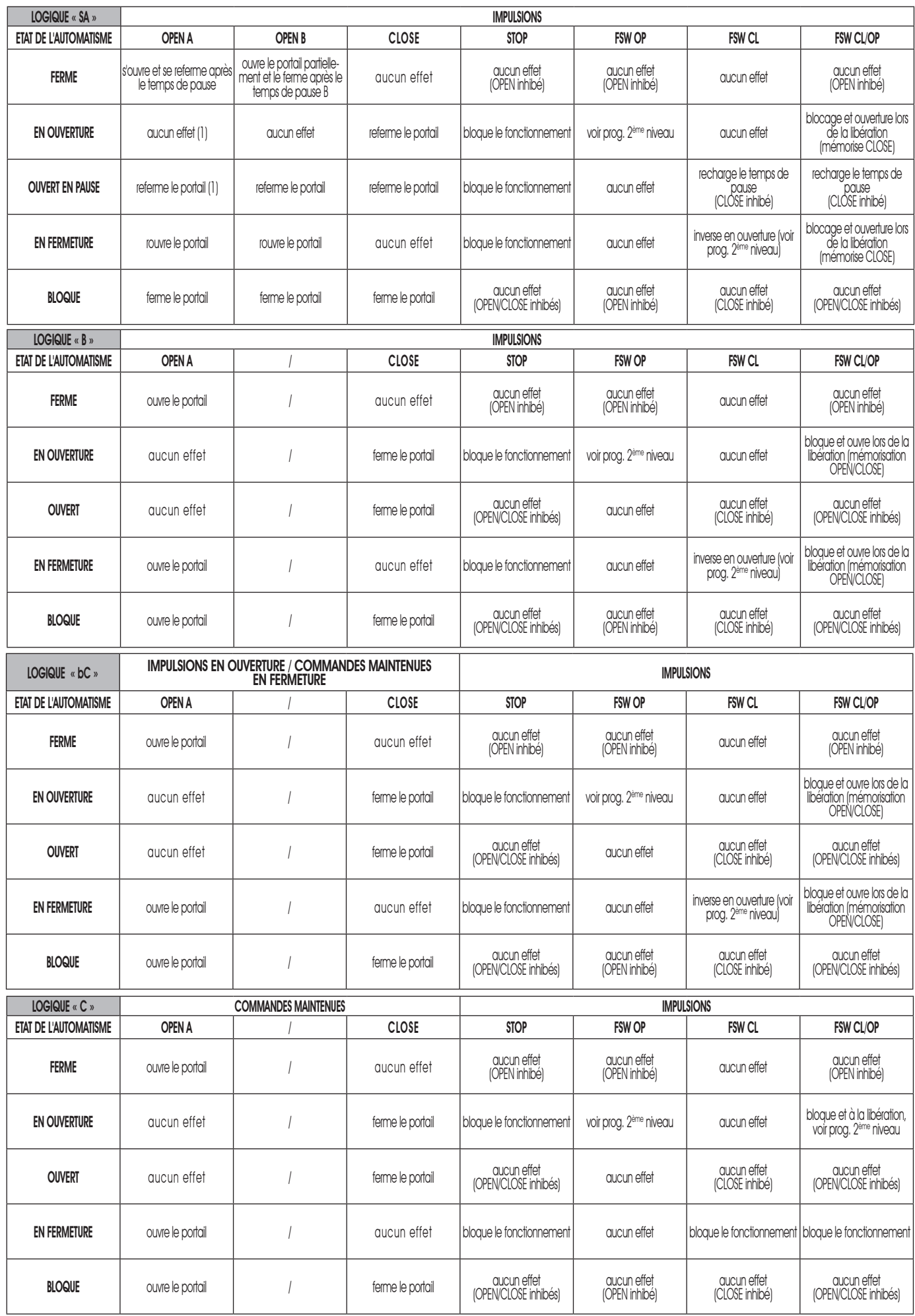

(1) Pendant le cycle d'ouverture partielle, une impulsion d'OPEN A provoque l'ouverture totale

(2) A l'allumage, la carte vérifie les entrées et si une commande OPEN A ou B est active, elle ouvre le battant ou le portail, autrement, elle le ferme.

20

Le descrizioni e le illustrazioni del presente manuale non sono impegnative. La FAAC si riserva il diritto, lasciando inalterate le caratteristiche essenziali dell'apparecchiatura, di apportare in qualunque momento e senza impegnarsi ad aggiornare la presente pubblicazione, le modifiche che essa ritiene convenienti per miglioramenti tecnici o per qualsiasi altra esigenza di carattere costruttivo o commerciale.

The descriptions and illustrations contained in the present manual are not binding. FAAC reserves the right, whilst leaving the main features of the equipments unaltered, to undertake any modifications it holds necessary for either technical or commercial reasons, at any time and without revising the present publication.

Les descriptions et les illustrations du présent manuel sont fournies à titre indicatif. FAAC se réserve le droit d'apporter à tout moment les modifications qu'elle jugera utiles sur ce produit tout en conservant les caractéristiques essentielles, sans devoir pour autant mettre à jour cette publication.

Die Beschreibungen und Abbildungen in vorliegendem Handbuch sind unverbindlich. FAAC behält sich das Recht vor, ohne die wesentlichen Eigenschaften dieses Gerätes zu verändern und ohne Verbindlichkeiten in Bezug auf die Neufassung der vorliegenden Anleitungen, technisch bzw. konstruktiv/kommerziell bedingte Verbesserungen vorzunehmen.

Las descripciones y las ilustraciones de este manual no comportan compromiso alguno. FAAC se reserva el derecho, dejando inmutadas las características esenciales de los aparatos, de aportar, en cualquier momento y sin comprometerse a poner al día la presente publicación, todas las modificaciones que considere oportunas para el perfeccionamiento técnico o para cualquier otro tipo de exigencia de carácter constructivo o comercial.

De beschrijvingen in deze handleiding zijn niet bindend. FAAC behoudt zich het recht voor op elk willekeurig moment de veranderingen aan te brengen die het bedrijf nuttig acht met het oog op technische verbeteringen of alle mogelijke andere productie- of commerciële eisen, waarbij de fundamentele eigenschappen van de apparaat gehandhaafd blijven, zonder zich daardoor te verplichten deze publicatie bij te werken.

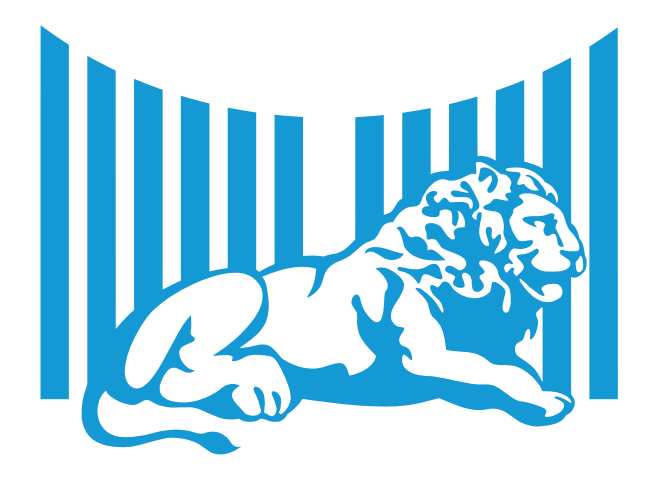

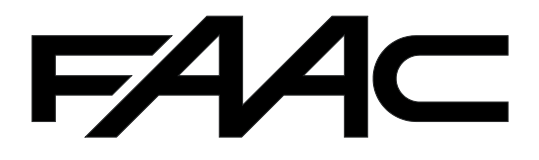

FAAC S.p.A. Via Calari, 10 40069 Zola Predosa (BO) - ITALIA Tel. 0039.051.61724 - Fax. 0039.051.758518 www.faacgroup.com

532014 - Rev. B